# zotero **ANDELEY**

# **Quel est le meilleur choix ?**

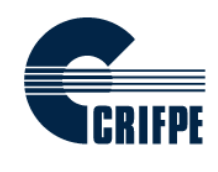

Gabriel Dumouchel, doctorant Université de Montréal

# Plan de la présentation

- ▶ Utilité des logiciels de gestion bibliographique en recherche
- ▶ Présentation de Zotero puis de Mendeley
	- Vue d'ensemble du logiciel
	- Création de références
	- Gestion de la bibliothèque
	- Utilisation dans le traitement de texte
	- Synchronisation
	- Partage des références
	- Vitrine
- ▶ Comparaison entre Zotero et Mendeley
- ▶ Utilisation suggérée
- $\rightarrow$  Période de questions

Importance des logiciels de gestion bibliographique pour les chercheurs et étudiants chercheurs en sciences de l'éducation

Utile pour :

- Insérer rapidement des citations dans votre texte
- Créer rapidement la bibliographie de votre texte
- Choisir votre style de référence (APA, MLA, etc.) selon les demandes d'une revue, d'un livre, d'un colloque, etc.
- Partager vos références; trouver des références

# 1. Vue d'ensemble

# Procédure d'installation

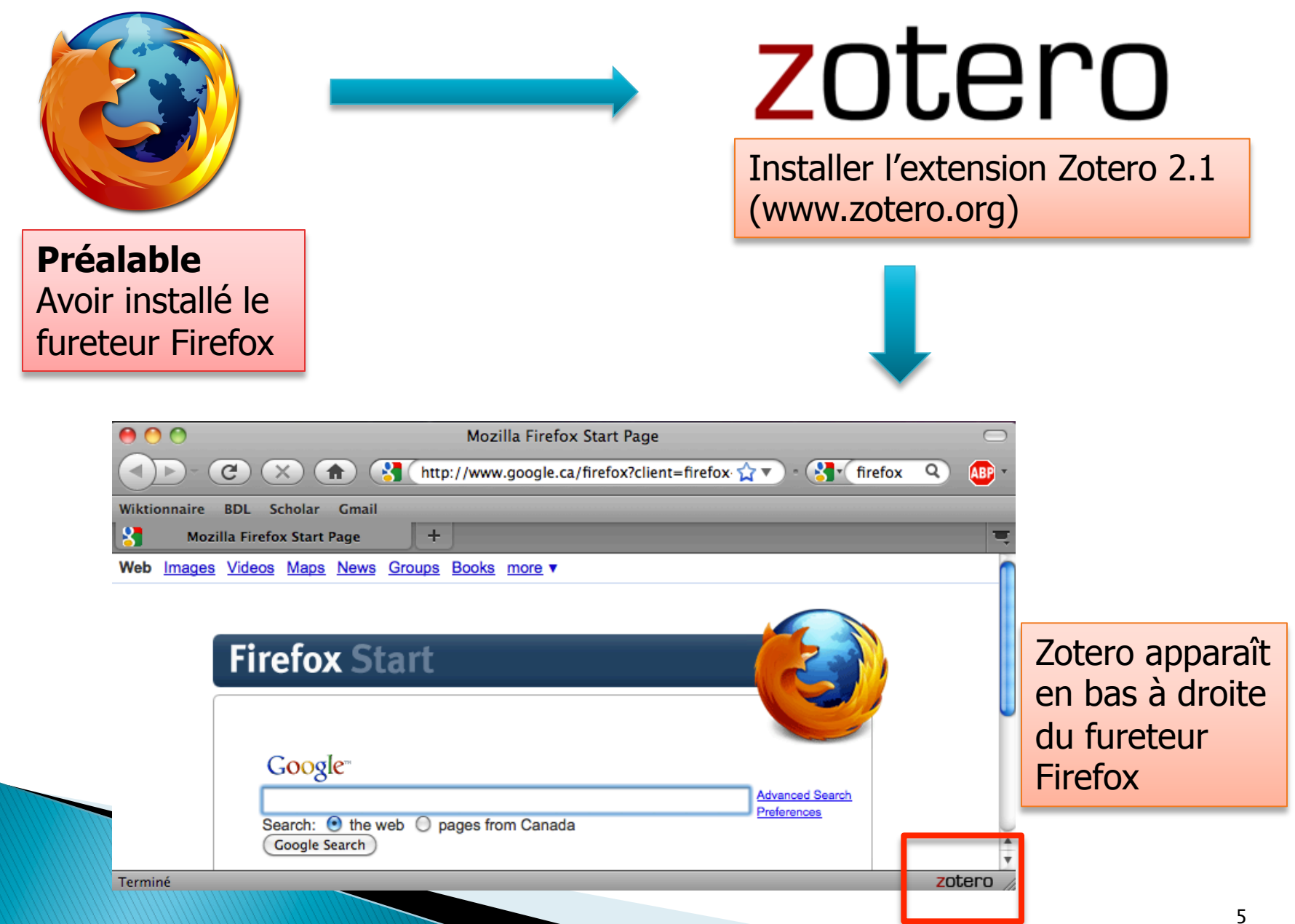

zotero

# 2. Création de nouvelles références

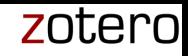

### 1) En cliquant sur une icône de Zotero dans la barre d'adresse Internet de certains sites

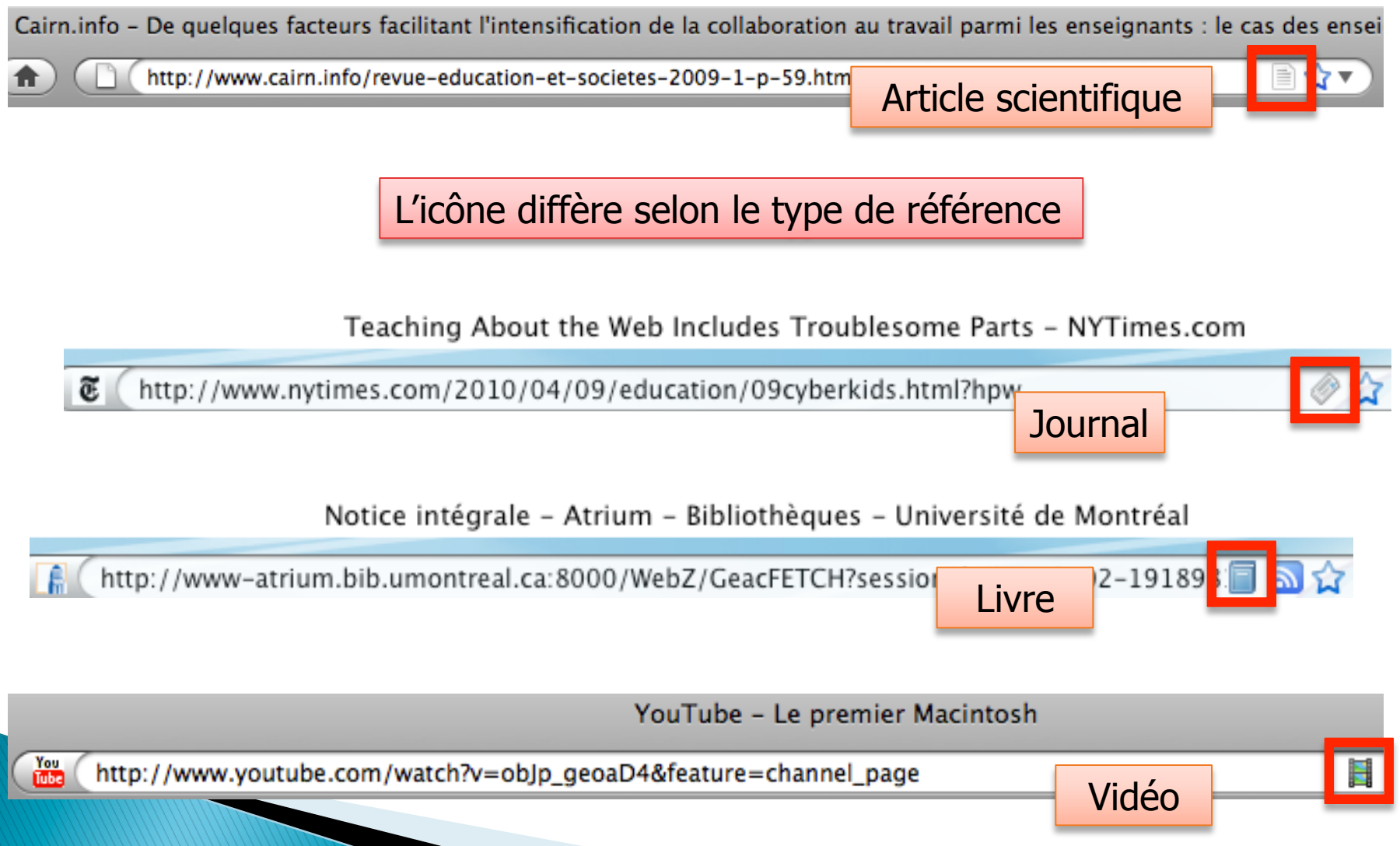

# Icône d'un dossier = plusieurs références sur la même page

"pratique réflexive" - Google Scholar

http://scholar.google.ca/scholar?hl=en&g="pratique+réflexive"&btnG=Search

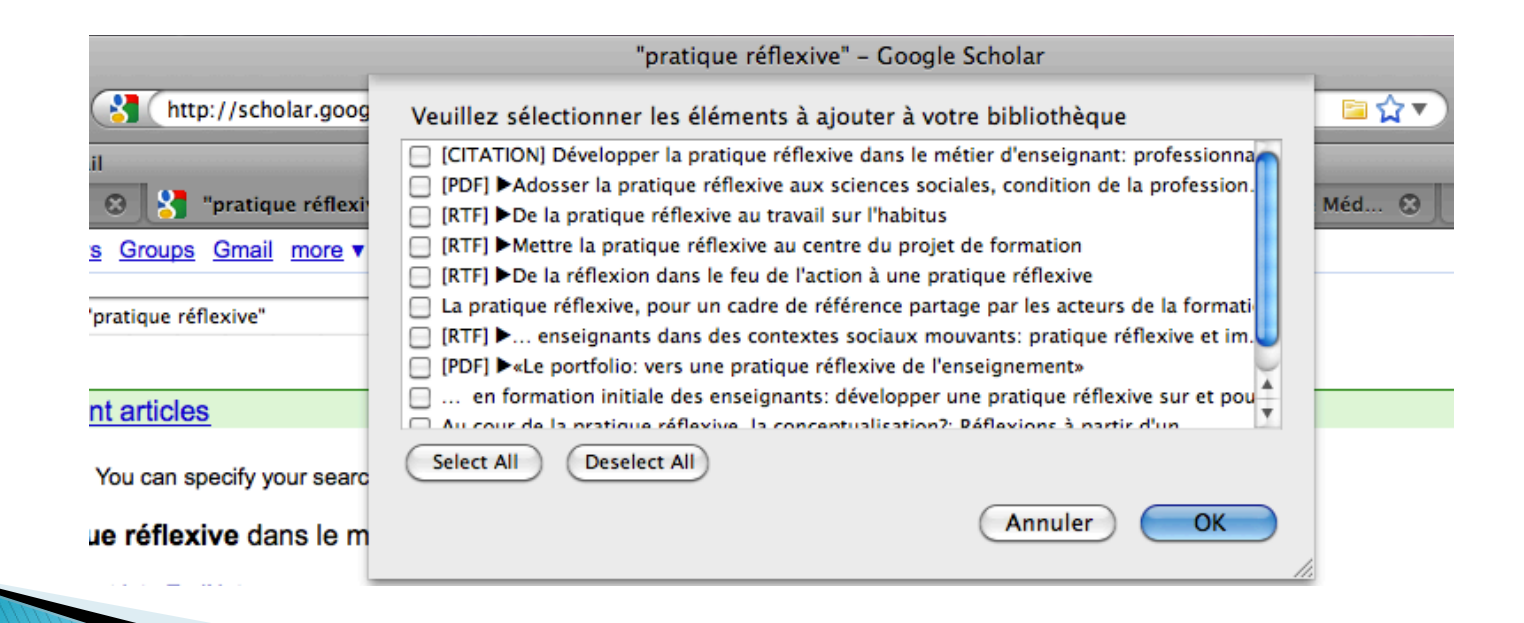

### 2) En cliquant sur l'icône « nouvel élément à partir de la page courante »

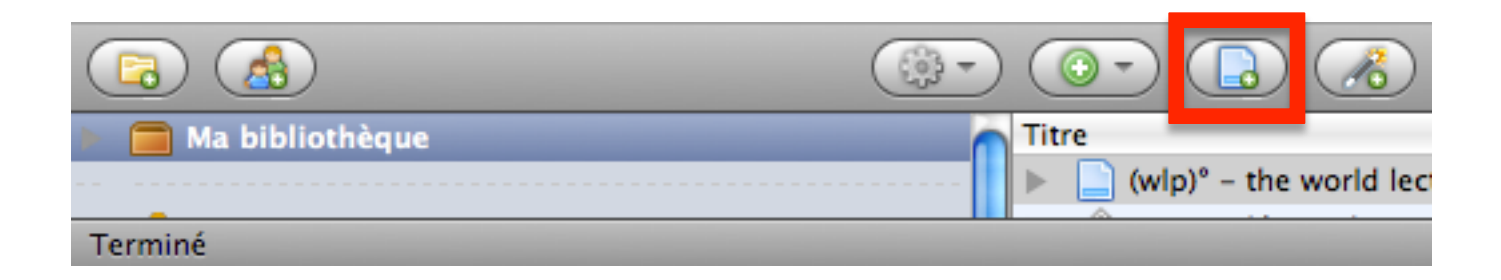

### Utile si aucune icône de Zotero n'apparaît dans la barre d'adresse de Firefox

Marie Allard : Mieux aider les futurs profs qui ont des lacunes en français | Éducation

http://www.cyberpresse.ca/actualites/quebec-canada/education/200909/21/01-904151-mieux-aider-les-futurs-

### 3) En cliquant sur l'icône « nouvel élément » dans Zotero

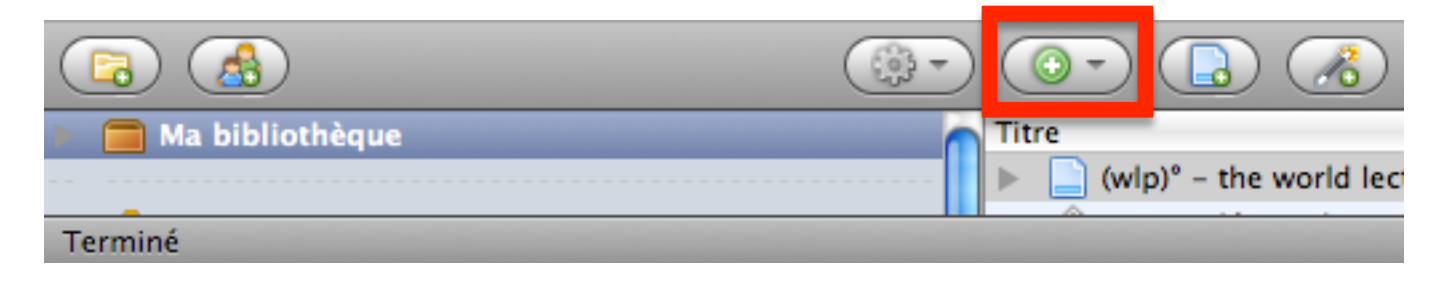

#### Choisir le type d'élément à créer

Livre Chapitre de livre Document Article de revue Article de magazine Article de journal

Lien vers un fichier... Stocker une copie du fichier...

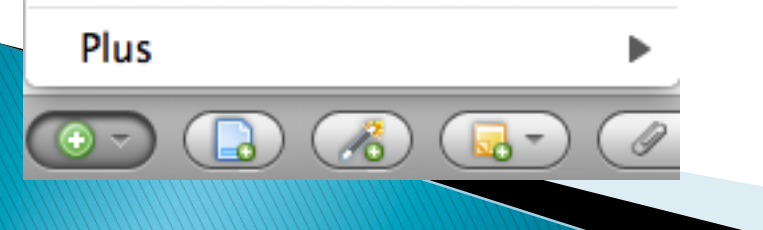

### Entrer les infos à droite dans Zotero

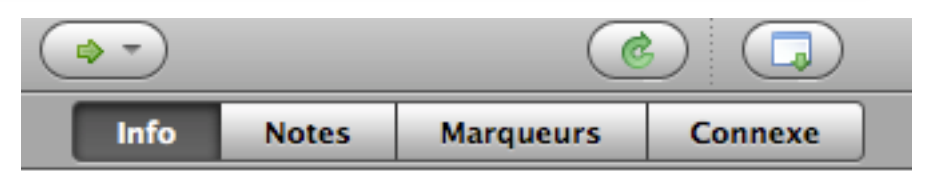

Type de document: Article de revue

- Titre: Information and communication technology developments in asthma management: a systematic review \* Auteur: Duvvuri, Venkata Ram...  $(-)$
- 
- \* Auteur: Jianhong, Wu
- (...) Résumé: This review aims to explain the pro...
- Publication: Indian Journal of Medical Sciences

Volume: 61

- Numéro: 4
- Pages: 221-241
- Date: 2007

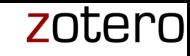

### 4) Importer directement des documents PDF dans Zotero

#### **Préalable**  Aller dans le menu  $\parallel$  Avoir installé les extensions nécessaires **Préférences Avancées** a Synchronisation Recherche Exportation Raccourcis clavier Générales Citer Serveurs mandataires Indexation des PDF pdftotext-MacIntel N'est PAS installé pdfinfo-MacIntel N'est PAS installé L'indexation des PDF nécessite les utilitaires pdftotext et pdfinfo du projet Xpdf. Zotero peut télécharger et installer automatiquement ces applications depuis zotero.org pour certaines plateformes. Contrôle de l'installateur Téléchargements disponibles pour MacIntel depuis zotero.org: - pdftotext version 3.02 - pdfinfo version 3.02 Zotero peut installer automatiquement ces applications

dans le répertoire de données de Zotero.

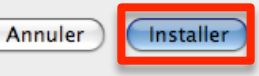

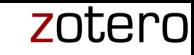

### 4) Importer directement des documents PDF dans Zotero (suite)

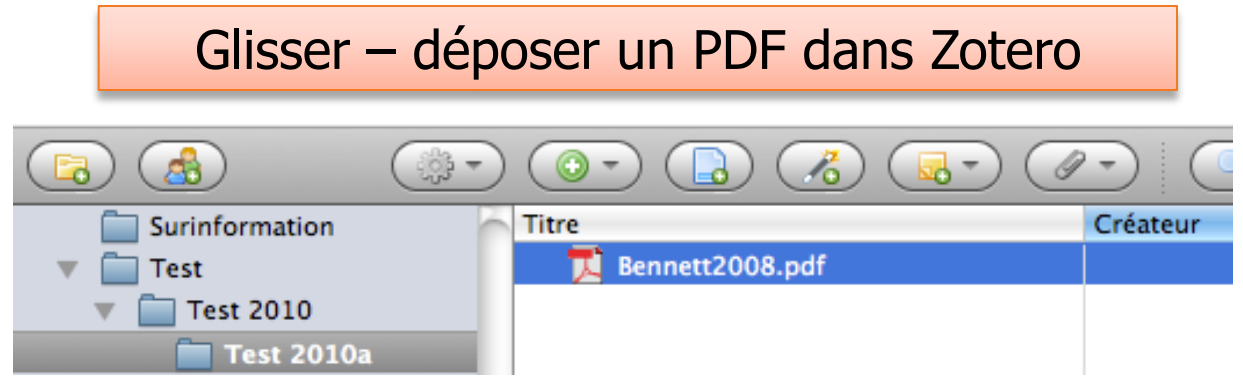

Sélectionner le PDF dans la bibliothèque, cliquer le bouton droit de la souris, Cliquer Récupérer les métadonnées du PDF

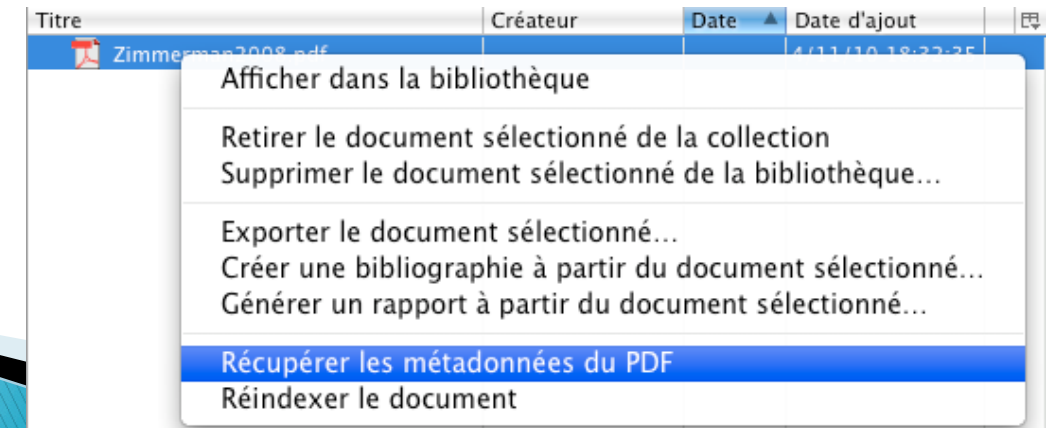

# 3. Gestion de la bibliothèque

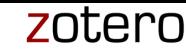

# 1) Créer collections et sous-collections

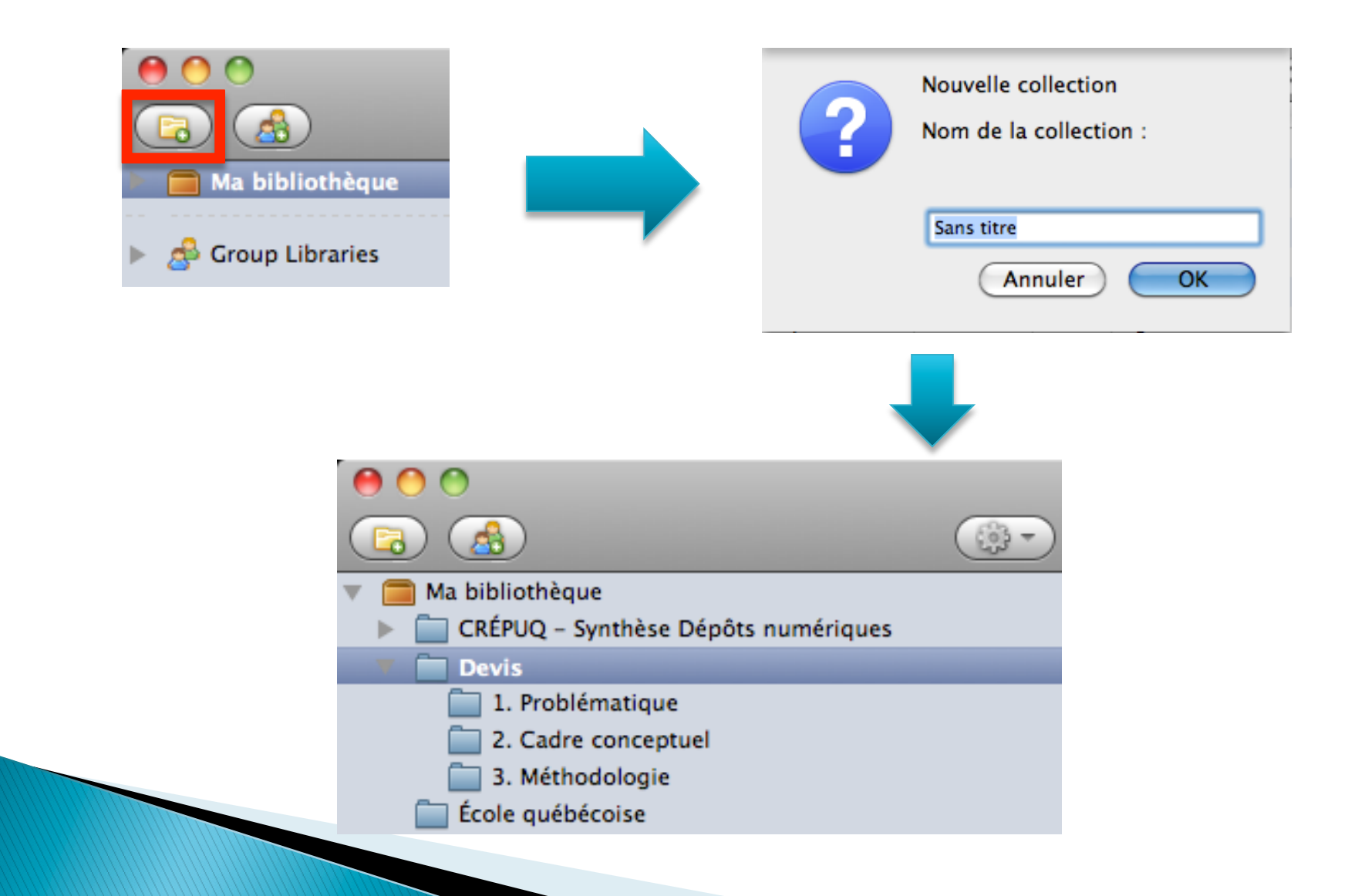

# 2) Donner des marqueurs aux références

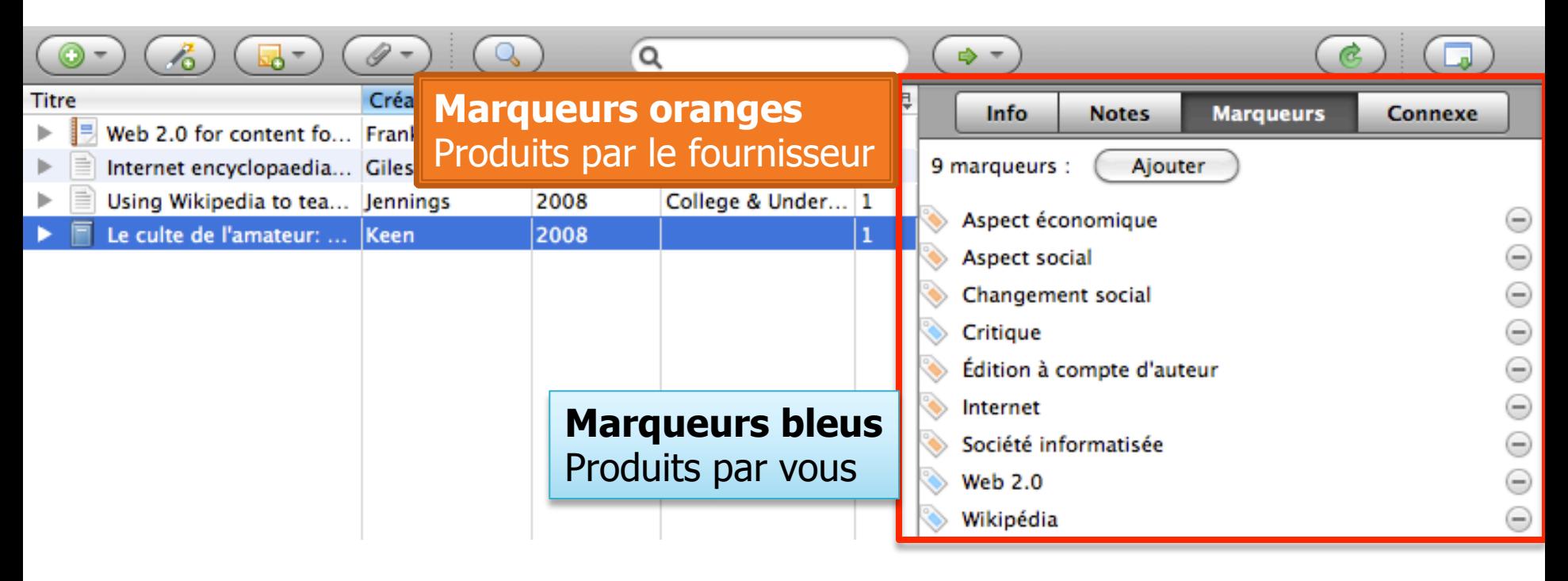

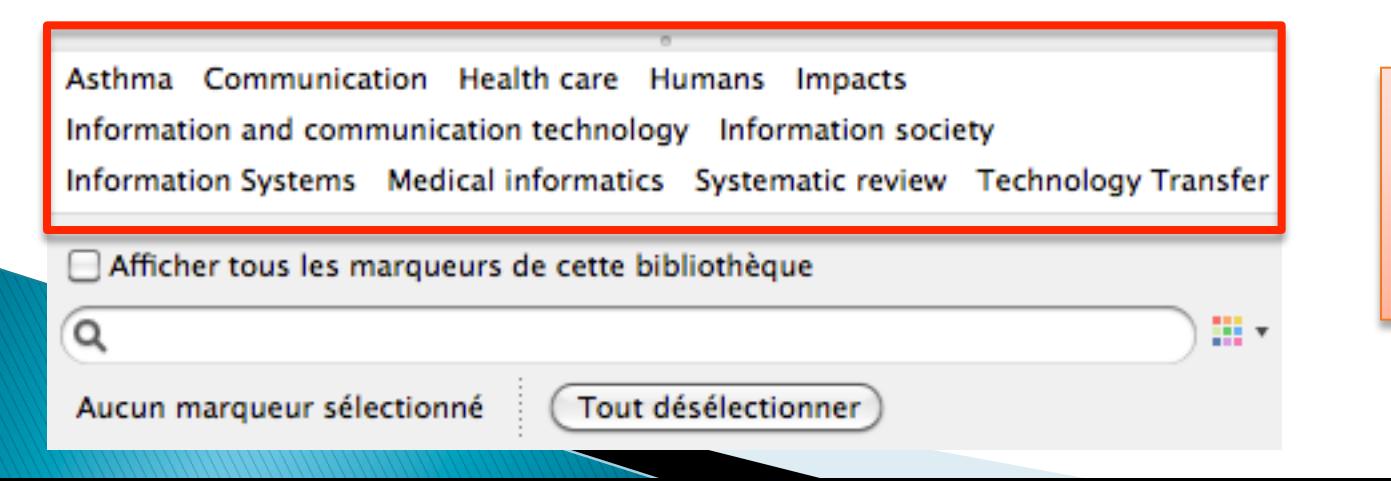

**Menu de gauche**  Marqueurs pour les références de chaque dossier

# 3) Prise de notes

**Titre** 

 $\overline{\mathbf{v}}$ 

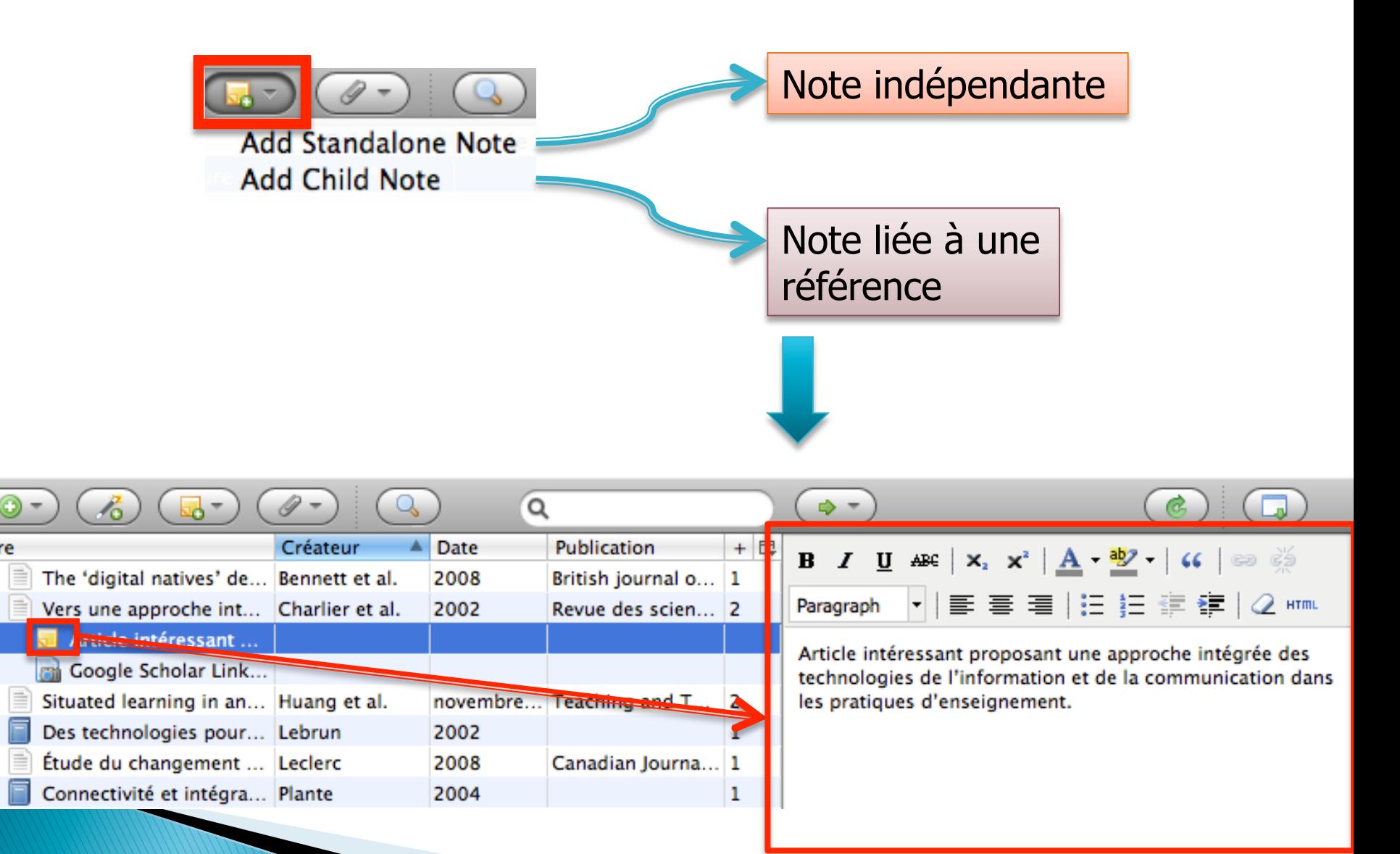

# 4) Joindre une capture d'écran à une référence

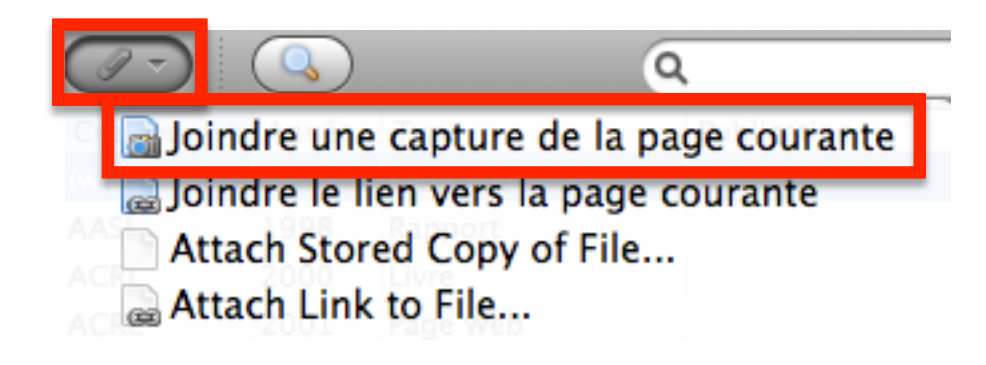

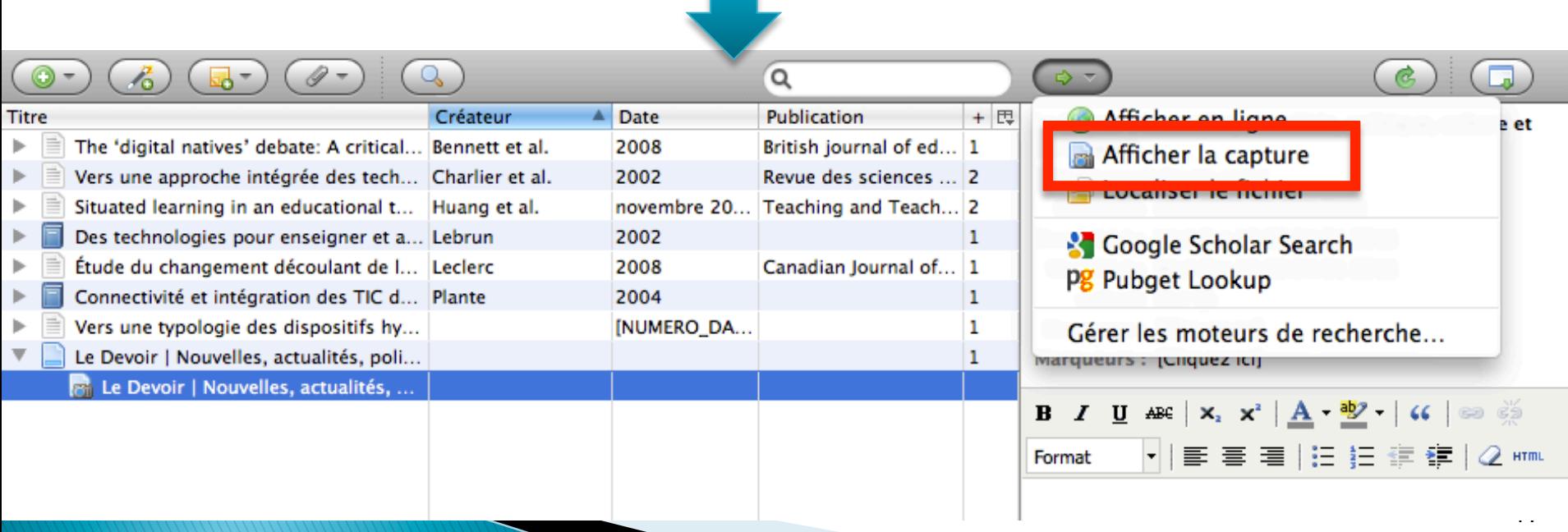

# 5) Annoter les captures d'écran

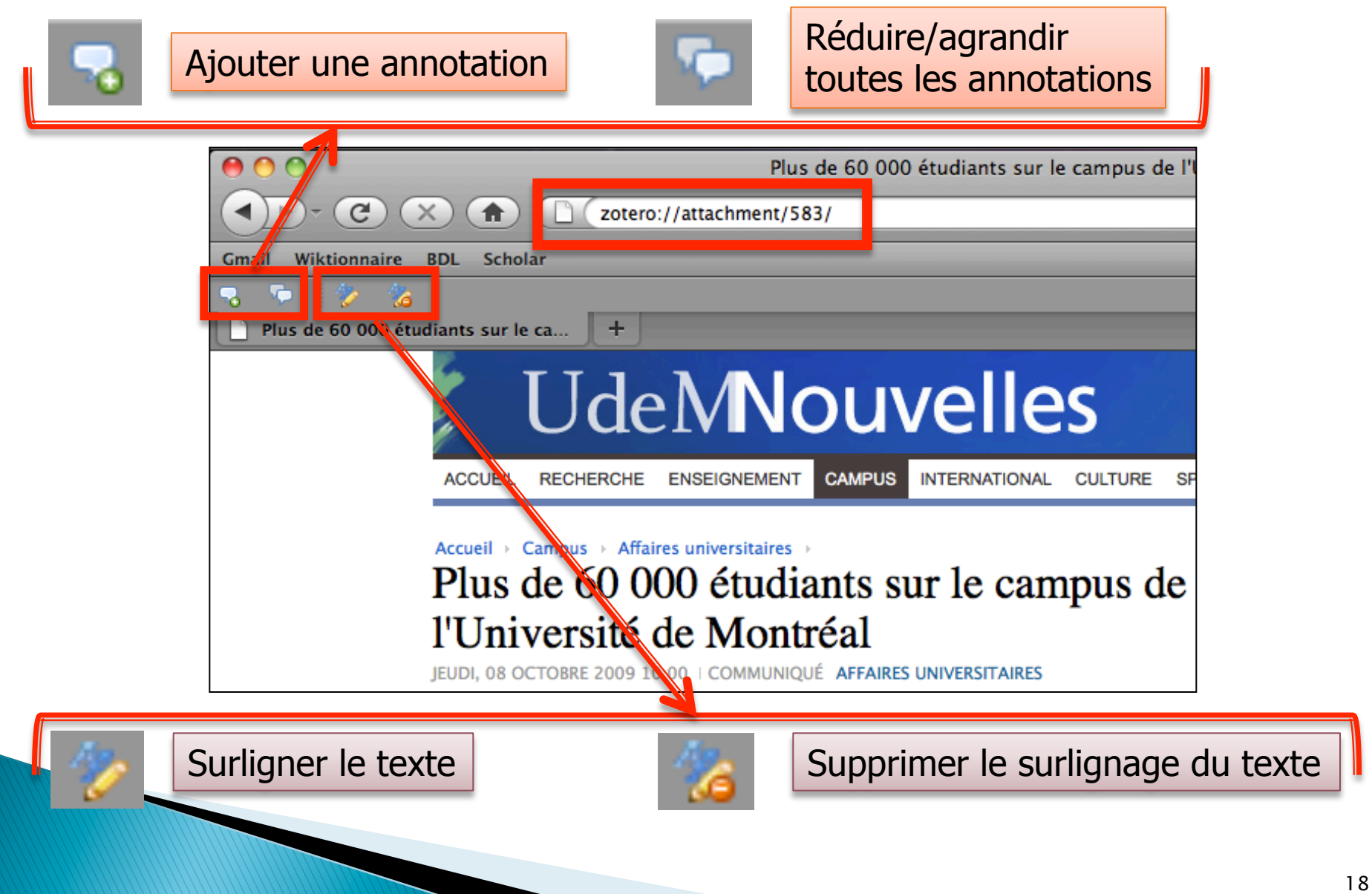

# 4. Utilisation dans le traitement de texte

#### **Préalable**

Installer l'extension nécessaire selon le logiciel de traitement de texte

Présentation avec Word sur Mac

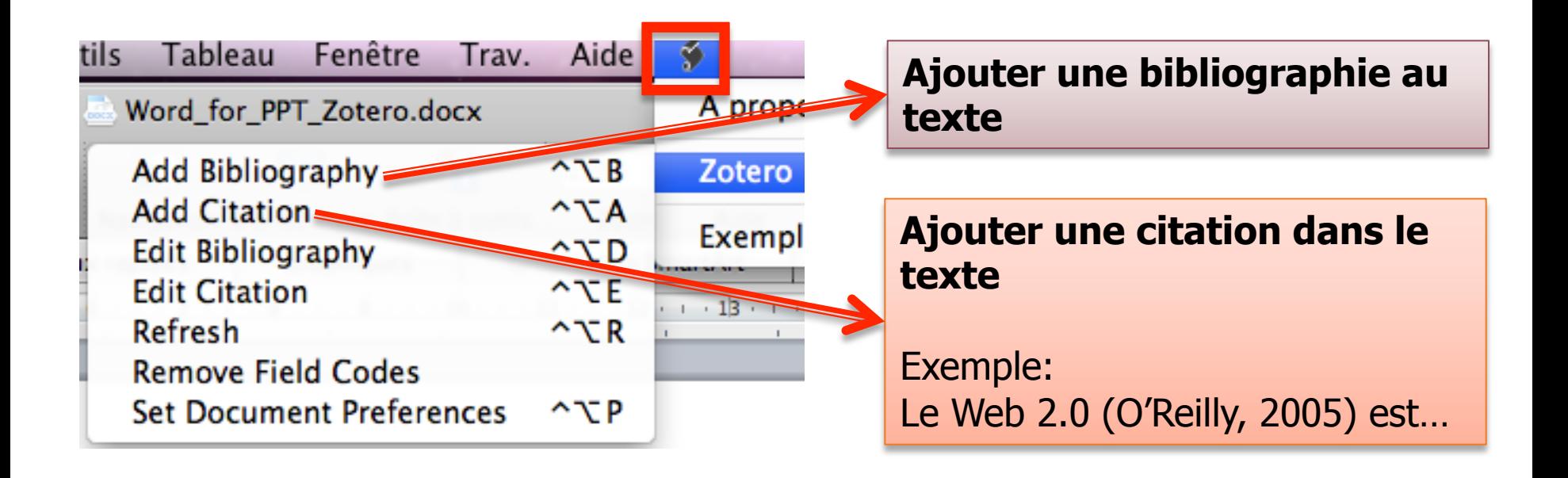

# 5. Synchronisation de Zotero

# Possibilité d'utiliser votre bibliothèque Zotero sur n'importe quel ordinateur

# **Préalable**  Avoir un compte Zotero (gratuit) https://www.zotero.org/user/register

# Possibilité d'utiliser votre bibliothèque Zotero sur n'importe quel ordinateur (suite)

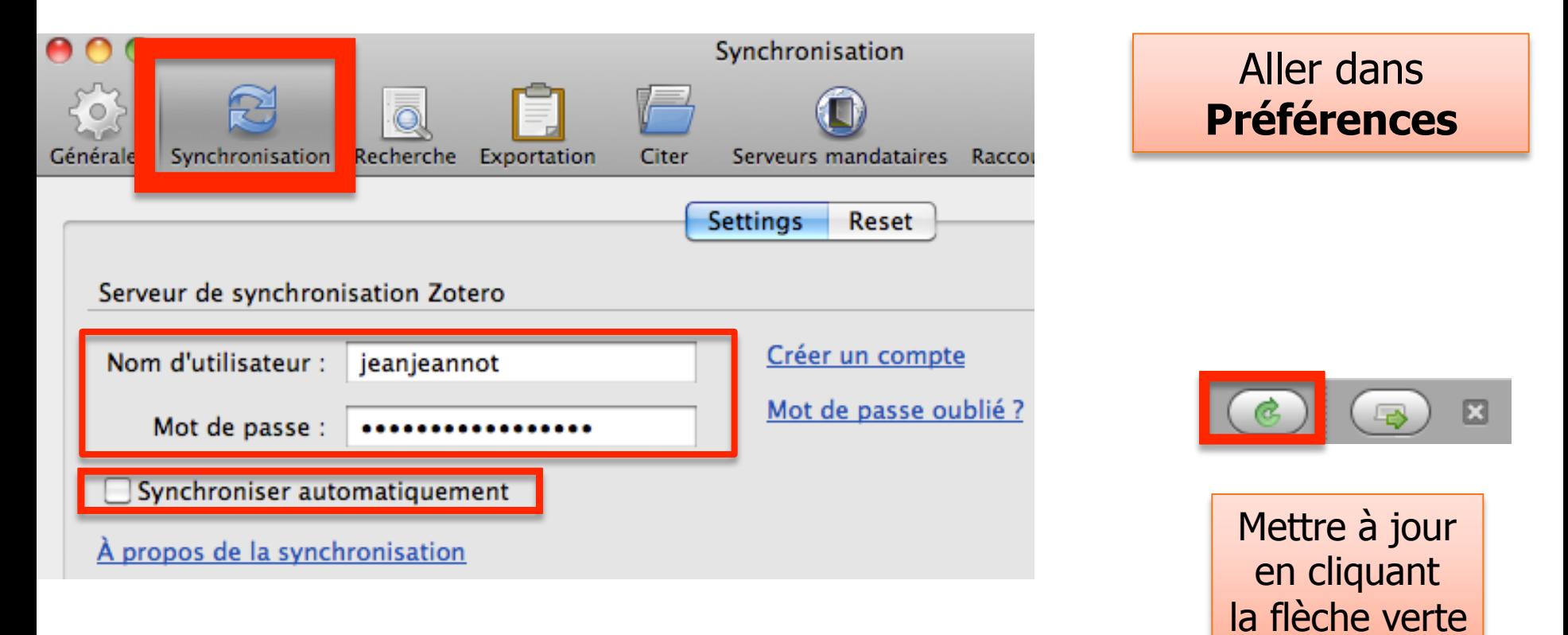

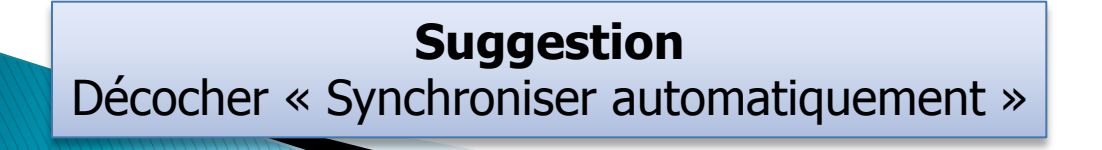

zotero

# 6. Partage des références

# Possibilité de partager vos références avec des collègues sur Zotero

### **Procédure 1**: Joindre un groupe déjà existant

- Allez sur www.zotero.org/groups/
- Trouvez un groupe qui vous intéresse et joignez-le

#### **Educational Technology**

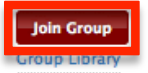

#### **Recently Added Items**

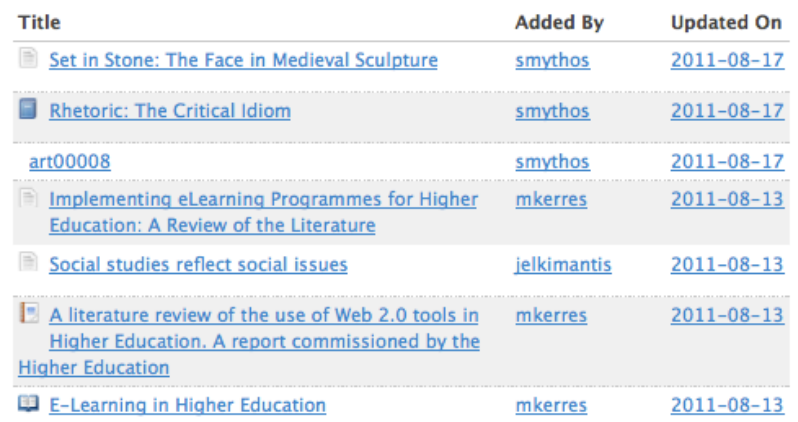

This is a place to share educational technology research and resources.

- · Owner: Wendy Drexler
- Registered: 2009-05-15
- Type: Public
- · Membership: Open
- Library Access: You can only view

#### **Members (113)**

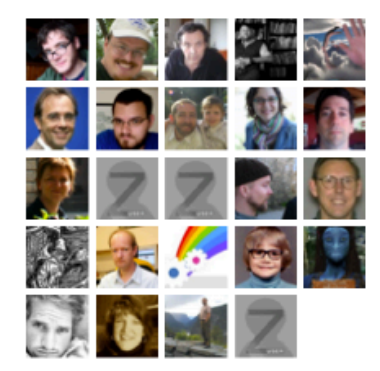

# **Procédure 2**: Créer un nouveau groupe

#### **Create a New Group**

**Group Name** 

Group URL: http://www.zotero.org/groups/

#### **Group Type**

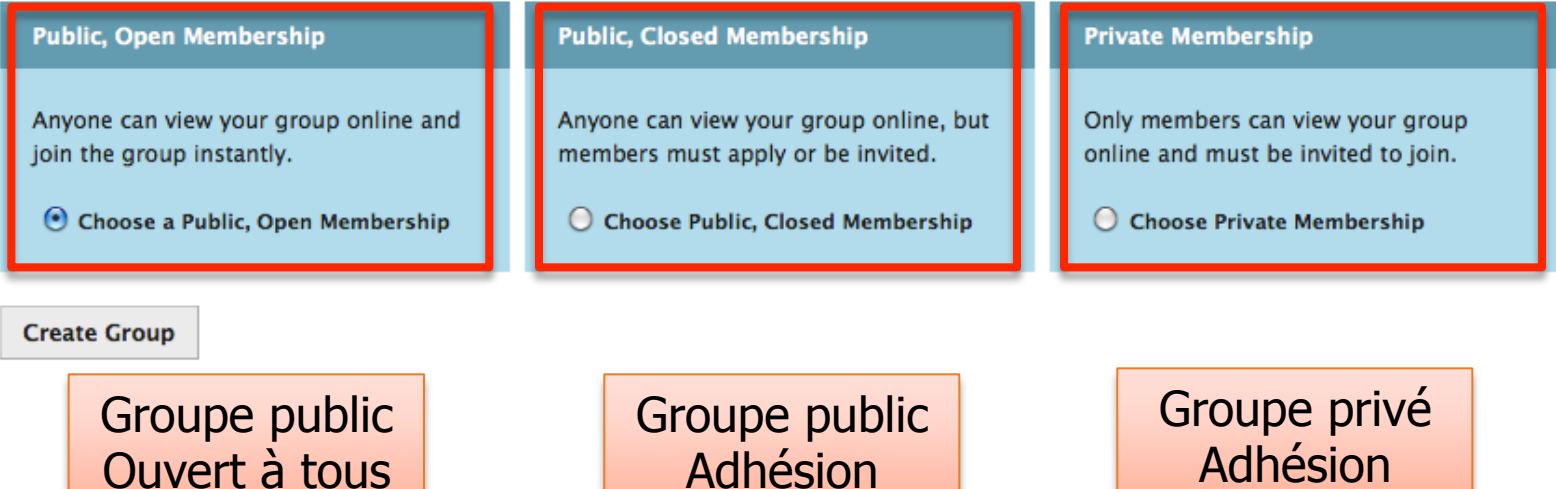

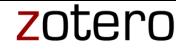

#### Vos groupes sont Procédure 2 (suite) présents dans votre menu Zotero 8  $^{\circ}$ **Titre** Créateur Année Ma bibliothèque Collabo S'affilier à un groupe **Group Libraries** Second ь ≡ **≠** Crisis management Evaluat les autres membres ont accès Prepari Compétences informationnelles Preside **BiblioLibre** ь à votre bibliothèque personnelle

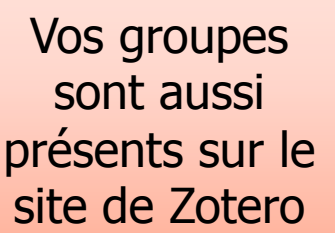

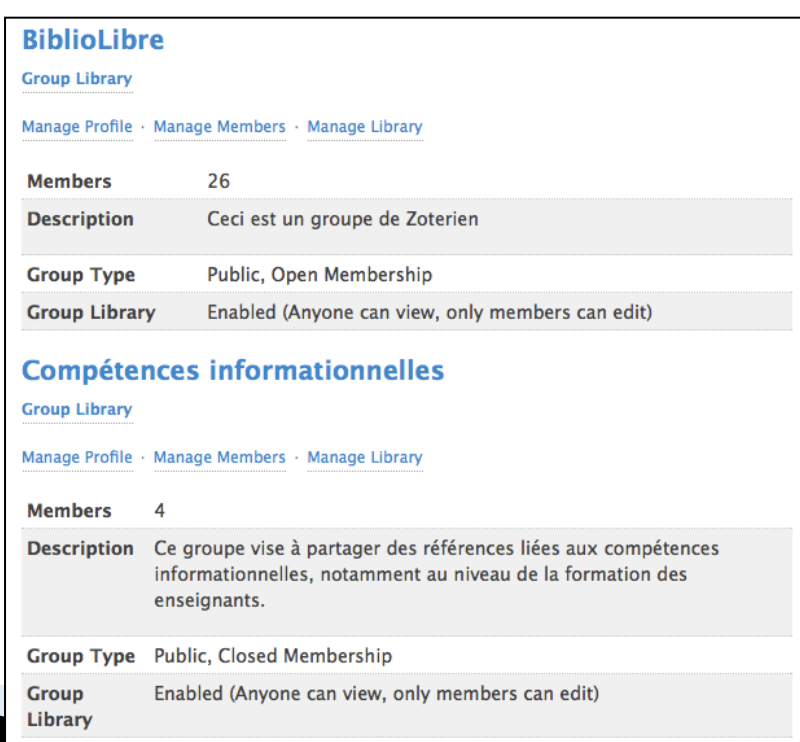

# **7. Vitrine de Zotero**

#### PROFIL ZOTERO

Library

# Peut être affiché à tous

#### **Gabriel Dumouchel**

Je me nomme Gabriel Dumouchel. Je suis doctorant en psychopédagogie à l'Université de Montréal depuis 2007. Ma thèse porte sur les compétences informationnelles des futurs enseignants québécois.

Je suis chargé de cours en intégration des TIC au baccalauréat en éducation préscolaire/primaire pour l'année universitaire 2011-2012 à l'Université de Montréal (cours étalé sur deux sessions consécutives). Parallèlement, j'ai agi en tant qu'assistant de cours (Intégration des TIC - baccalauréat en éducation préscolaire/primaire et en adaptation scolaire) entre 2007 et 2011 au sein de cette université. De plus, je suis assistant de recherche depuis 2004 au Centre de recherche interuniversitaire sur la profession et la formation enseignante (CRIFPE) de l'Université de Montréal.

J'ai obtenu un baccalauréat en enseignement au secondaire - profil français et histoire à l'Université du Québec en Outaouais (UQO) en 2002, et un baccalauréat en sciences de la communication à l'Université de Montréal en 2006. En 2007, j'ai été accepté directement au doctorat.

Au niveau de la recherche, je m'intéresse à la recherche et au traitement de l'information, aux technologies de l'information et de la communication en éducation (TICE), aux réseaux sociaux et à tout ce qui est issu du Web 2.0. Par le biais de mes autres formations, je suis aussi très intéressé par ce qui touche le journalisme, les médias, la publicité, le marketing, la communication organisationnelle, l'histoire et la littérature.

#### **Location**

Montreal, Canada

#### **Disciplines**

· Education

#### **Affiliation**

Université de Montréal

Website

http://eduportfolio.org/479/

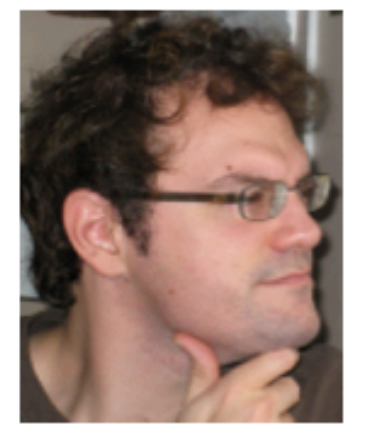

#### Following (2)

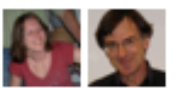

#### **Followers (2)**

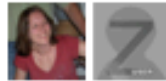

**Groups** 

- · BiblioLibre (26)
- · Compétences informationnelles (4)
- $\bullet$  Jouvence (4)

#### zotero

### Si vous le souhaitez, votre bibliothèque Zotero être présentée à tous

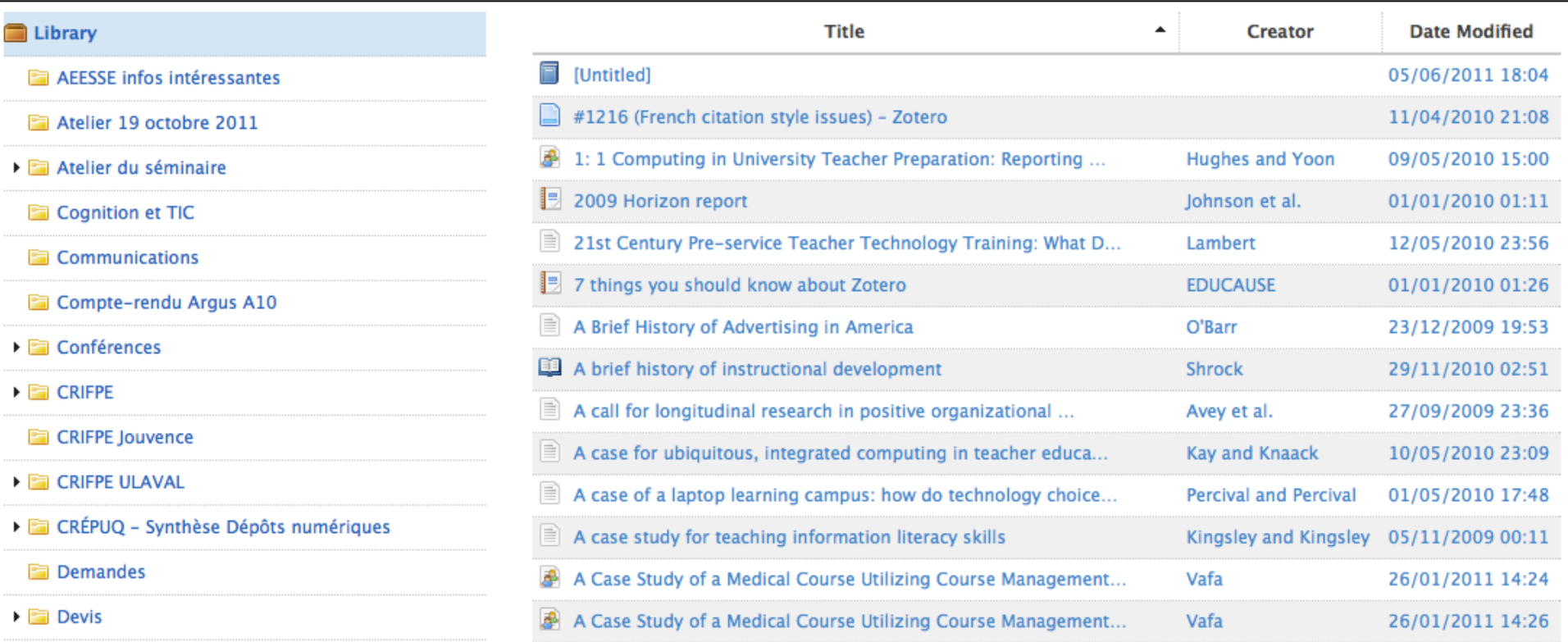

 $\left| \cdot \right|$ 

#### Vous pouvez consulter la bibliothèque Zotero des autres…

Home > People > Alexandre Serres > Library > Cultures de l'information, translittératie > L'éducation aux médias est-elle nécessaire ? A quelles conditions ?

#### Library

 $\,$ 

 $\,$ 

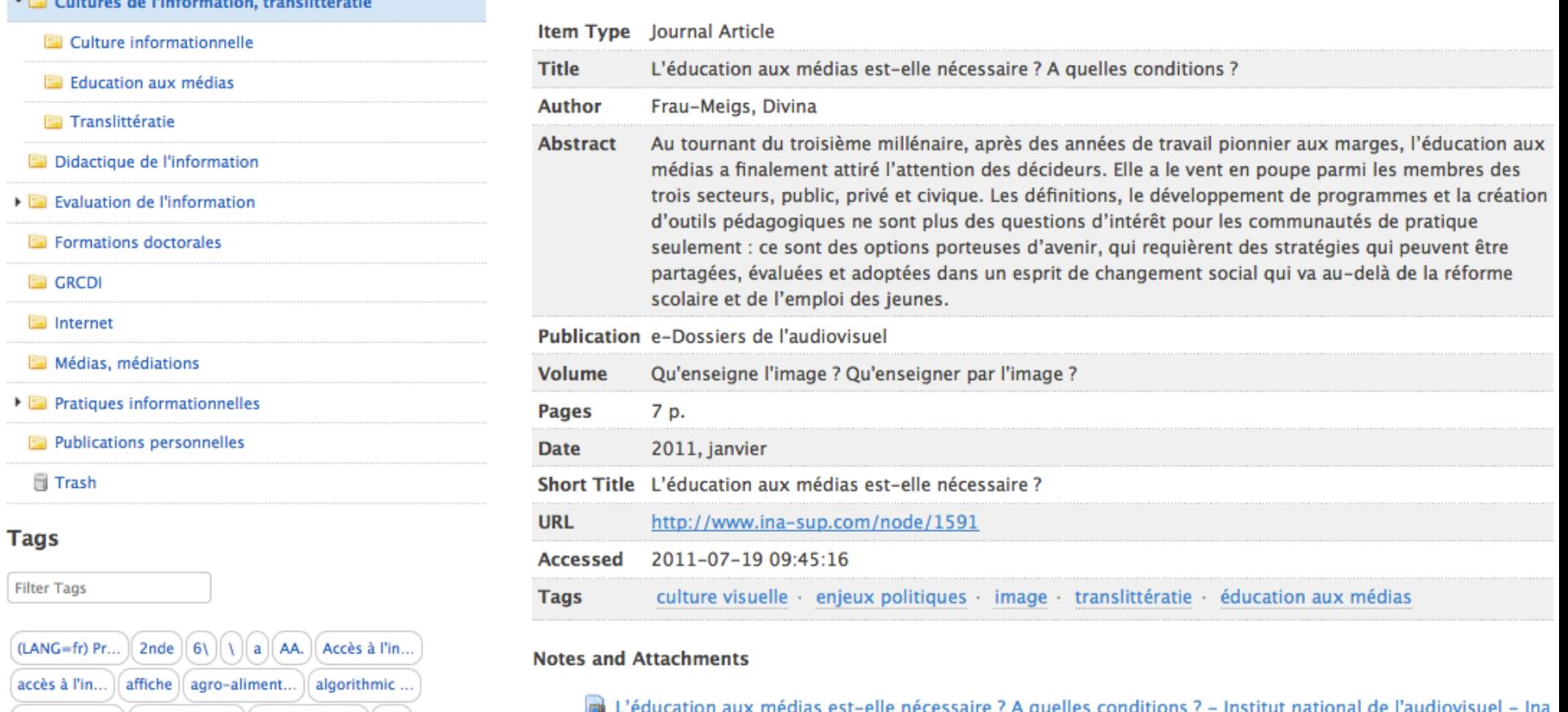

#### L'éducation aux médias est-elle nécessaire ? A quelles conditions ?

Mais vous ne pouvez pas intégrer automatiquement leurs références. 31

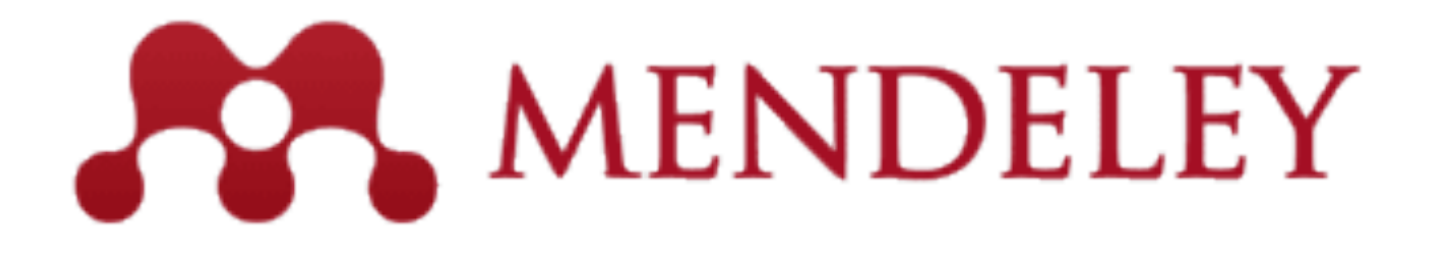

# **1. Vue d'ensemble**

# MENDELEY DESKTOP

# MENDELEY WEB

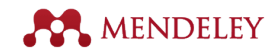

# **2. Création d'une bibliothèque**

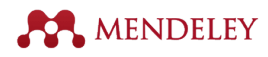

## **Pour ajouter des références avec Mendeley Desktop**

#### 1. Ajouter un document dans votre bibliothèque

a) Glisser et déposer un document dans la bibliothèque OU b) Insérer un document par le biais du menu de Mendeley

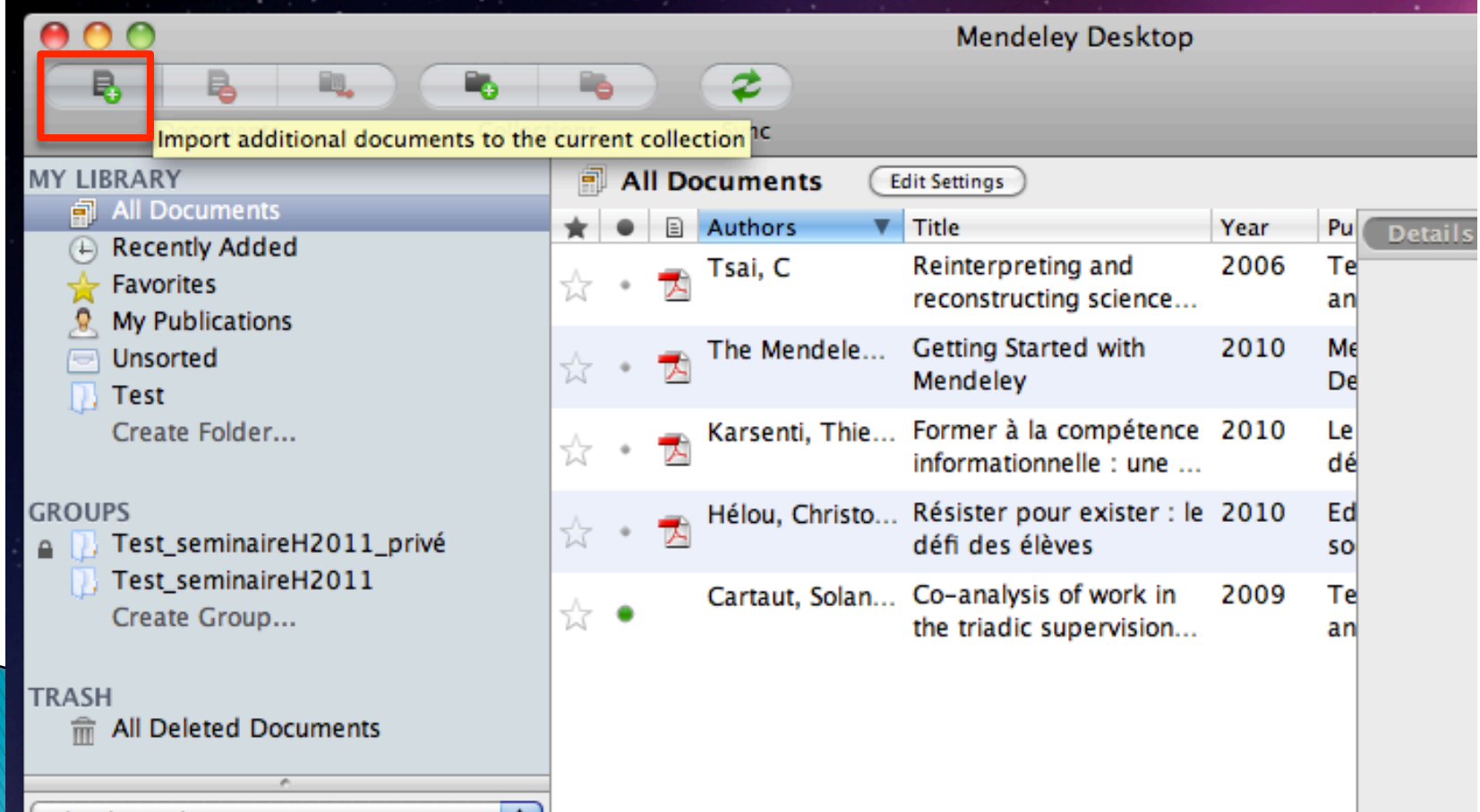

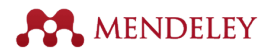

### **Pour ajouter des références avec Mendeley Desktop**

2. Mettre un dossier sous surveillance par Mendeley afin d'importer automatiquement les PDF dans la bibliothèque

Aller dans les Préférences de Mendeley et permettre (enable) de surveiller un dossier de votre ordinateur

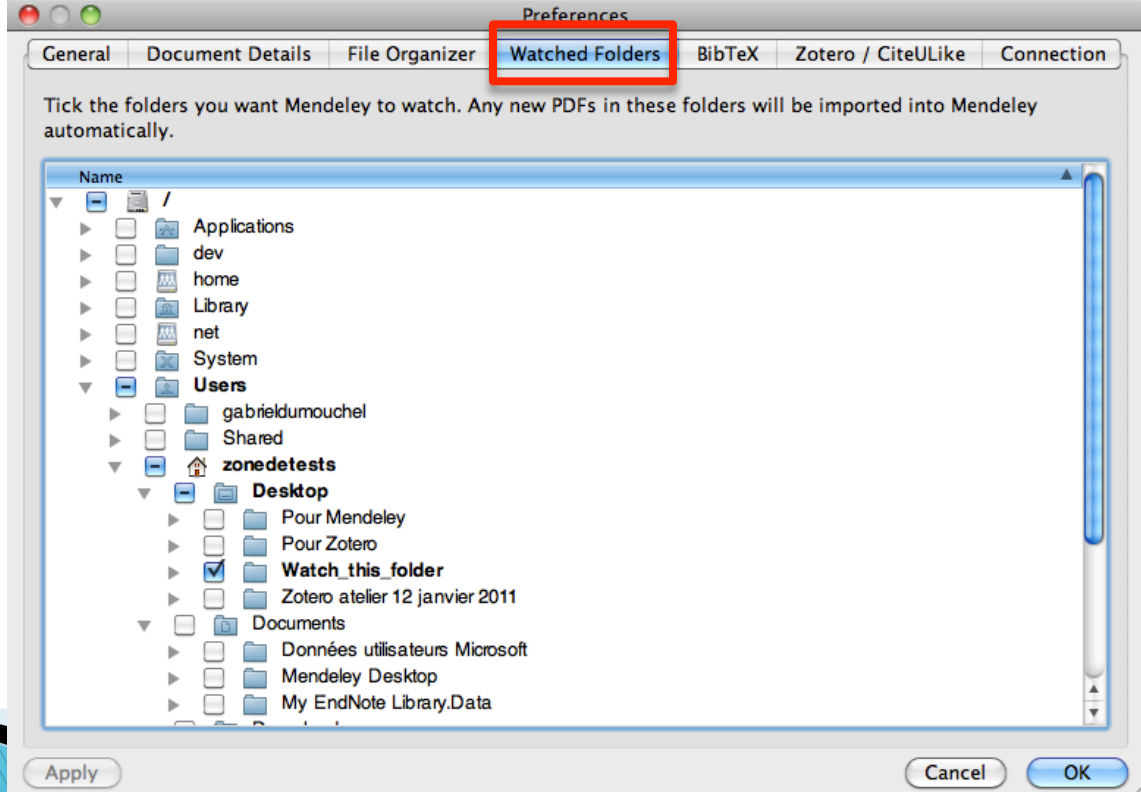

### **Pour ajouter des références avec Mendeley Web**

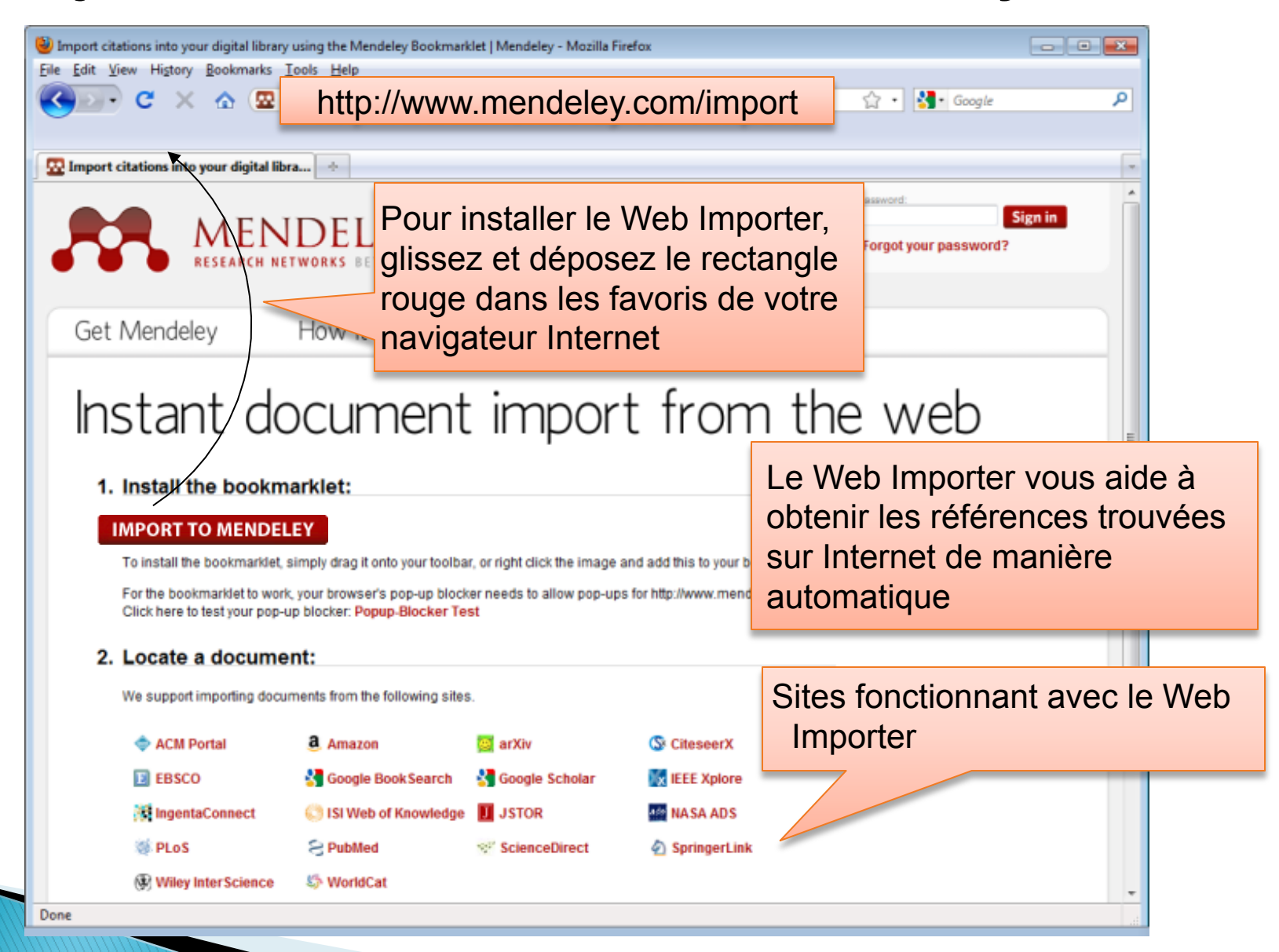

**AA** MENDELEY

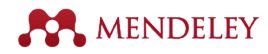

### **Comment utiliser le Web Importer**

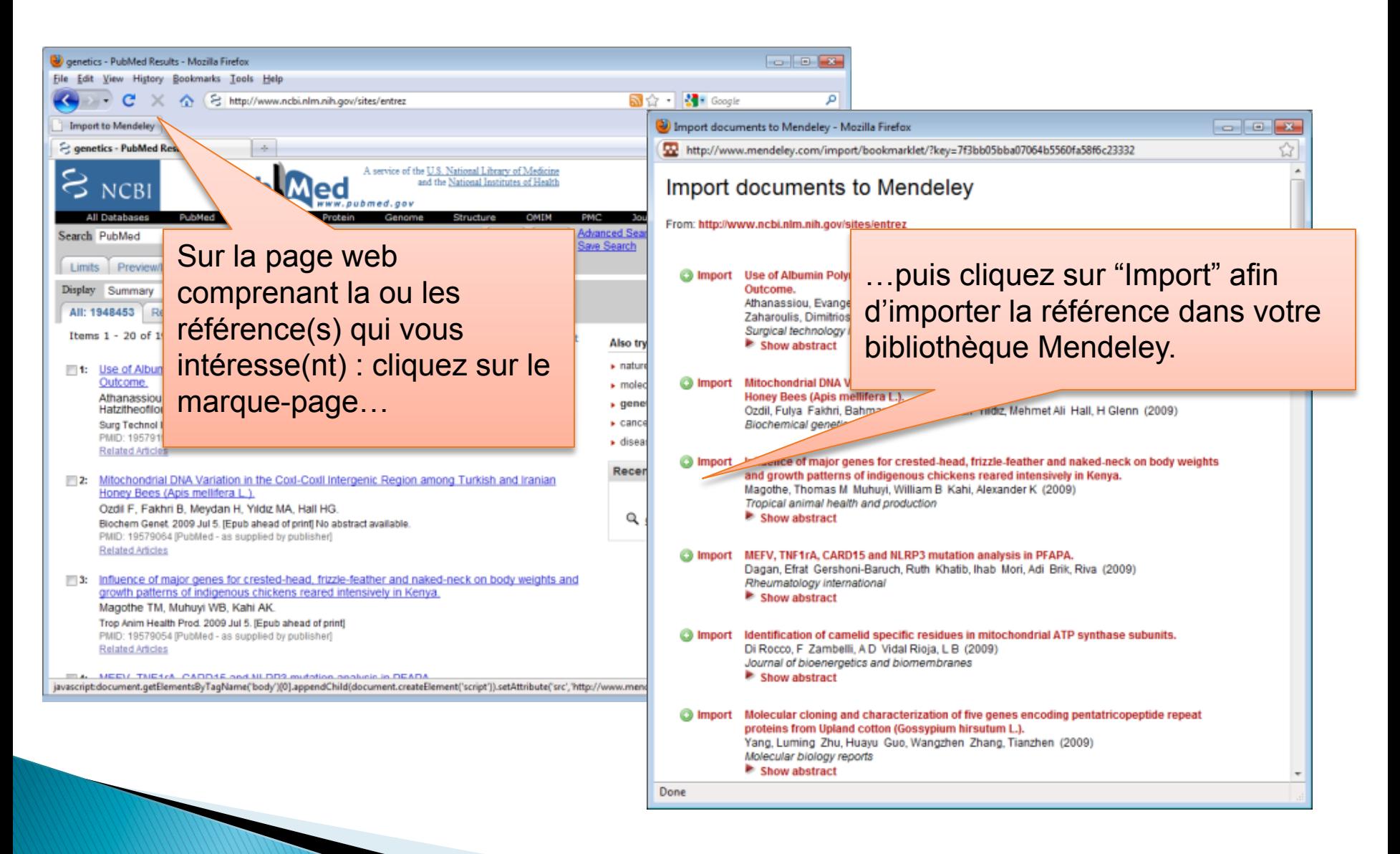

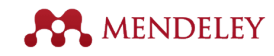

# **3. Gestion de la bibliothèque**

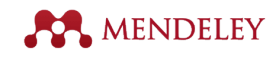

### **Gérez votre bibliothèque**

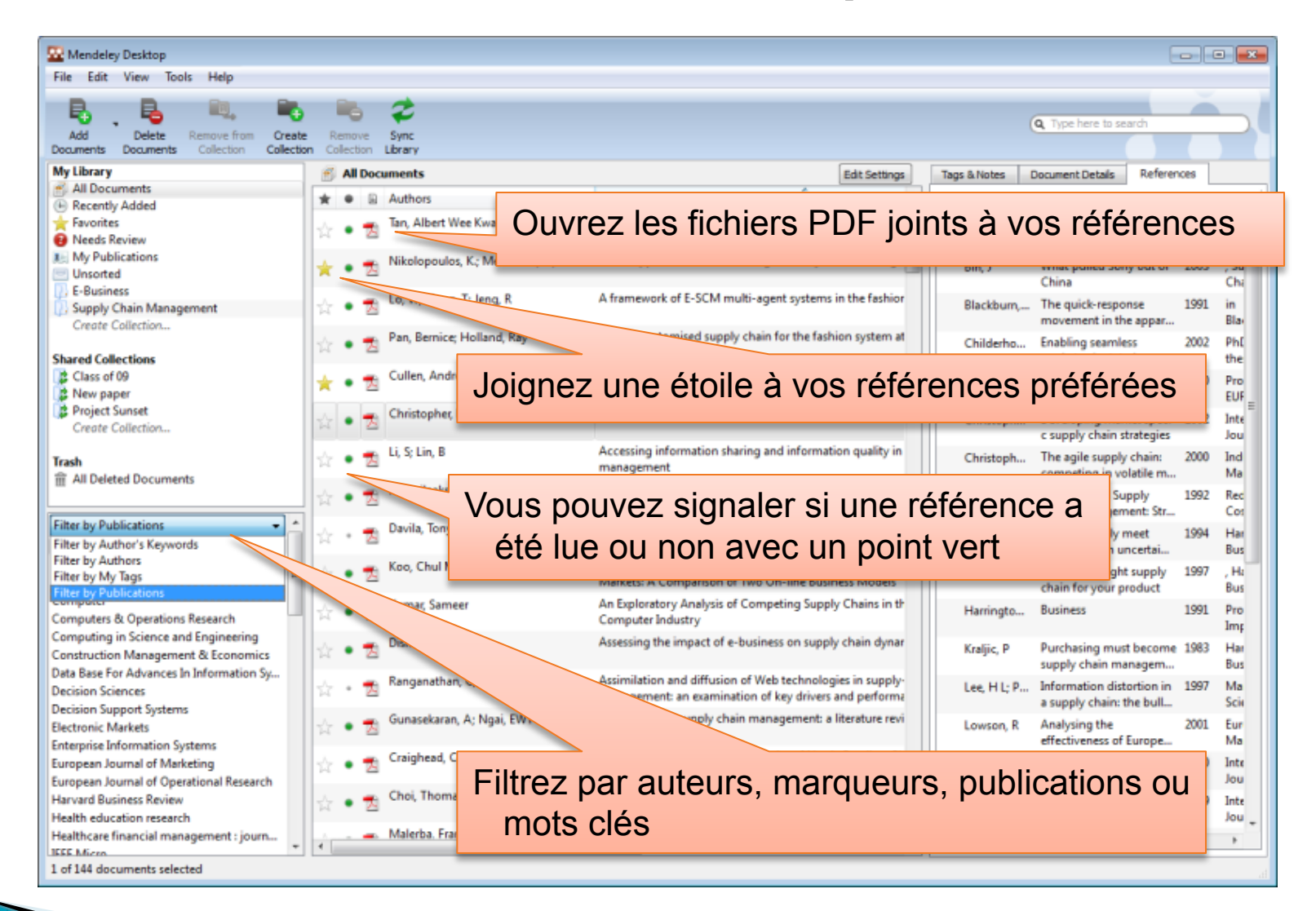

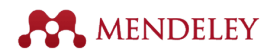

### **Créez des dossiers ou des groupes**

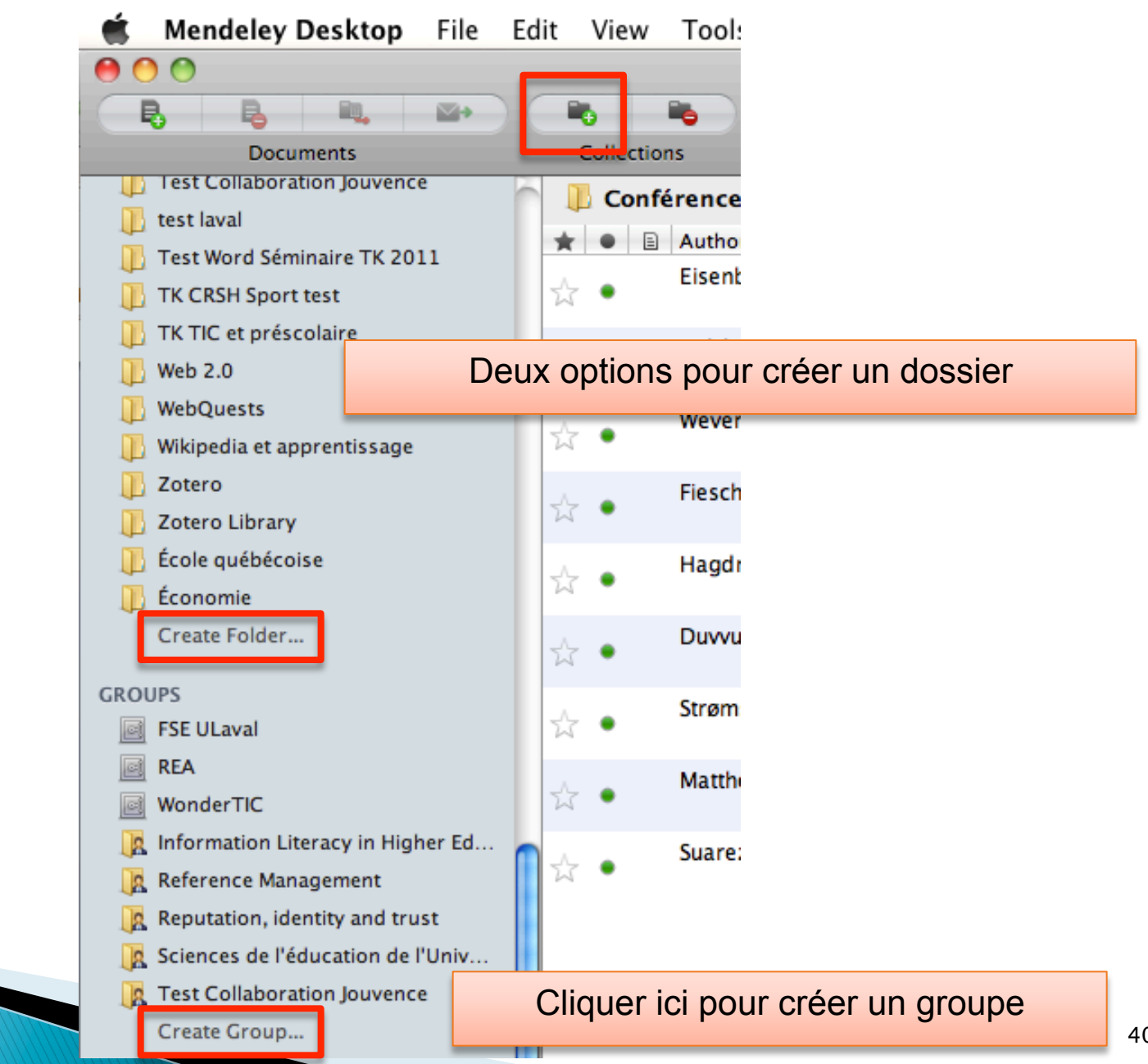

### **Annotez et surlignez les PDF dans le lecteur intégré**

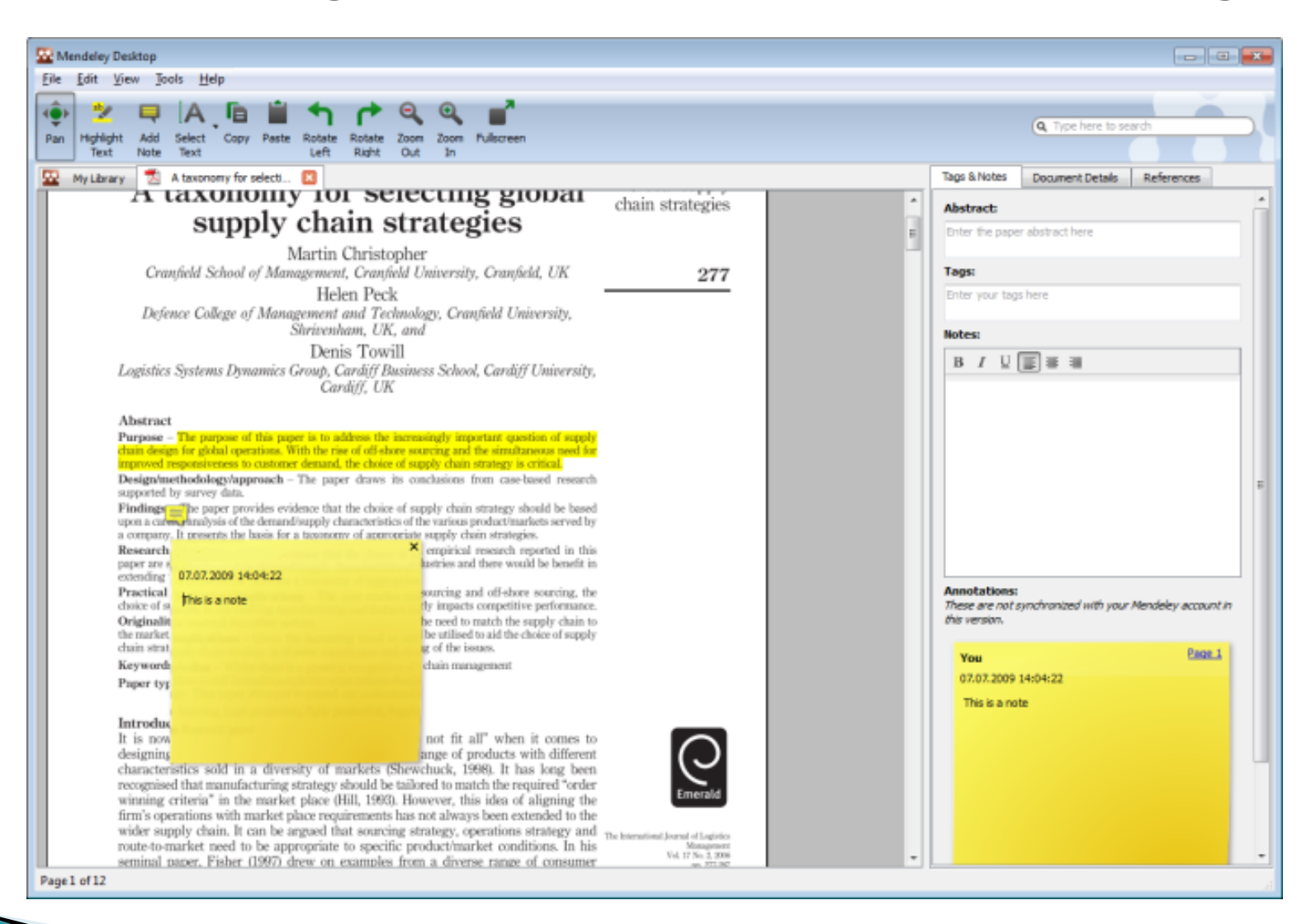

**AA** MENDELEY

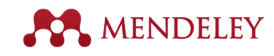

# **4. Utilisation de Mendeley dans le traitement de texte**

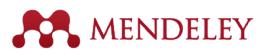

### **Citer des références dans Word (Mac)**

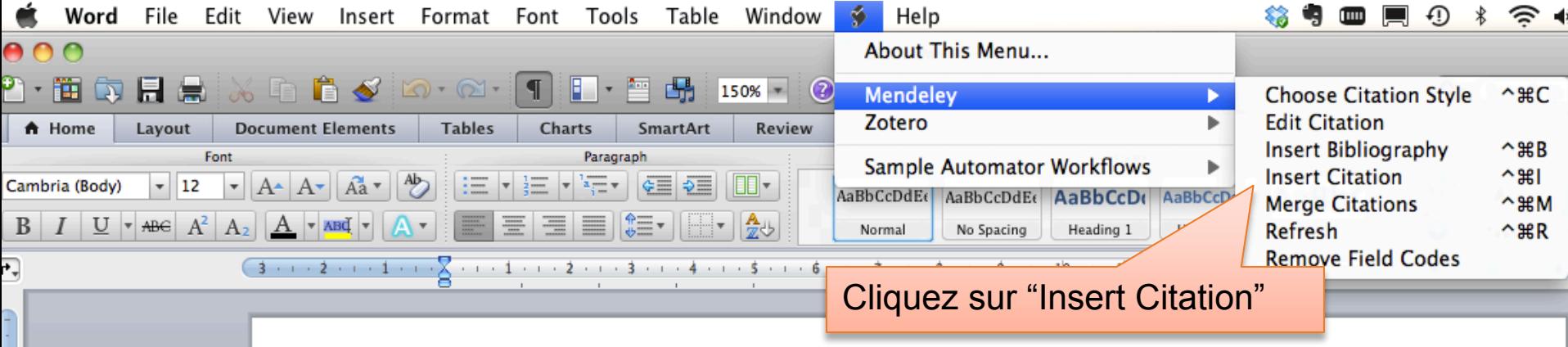

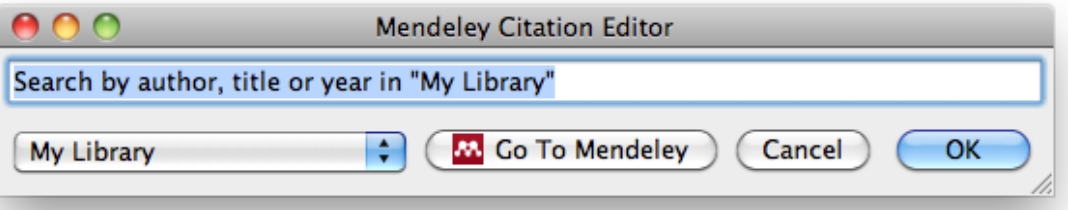

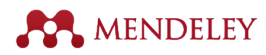

# **Citer des références dans Word (Mac)**

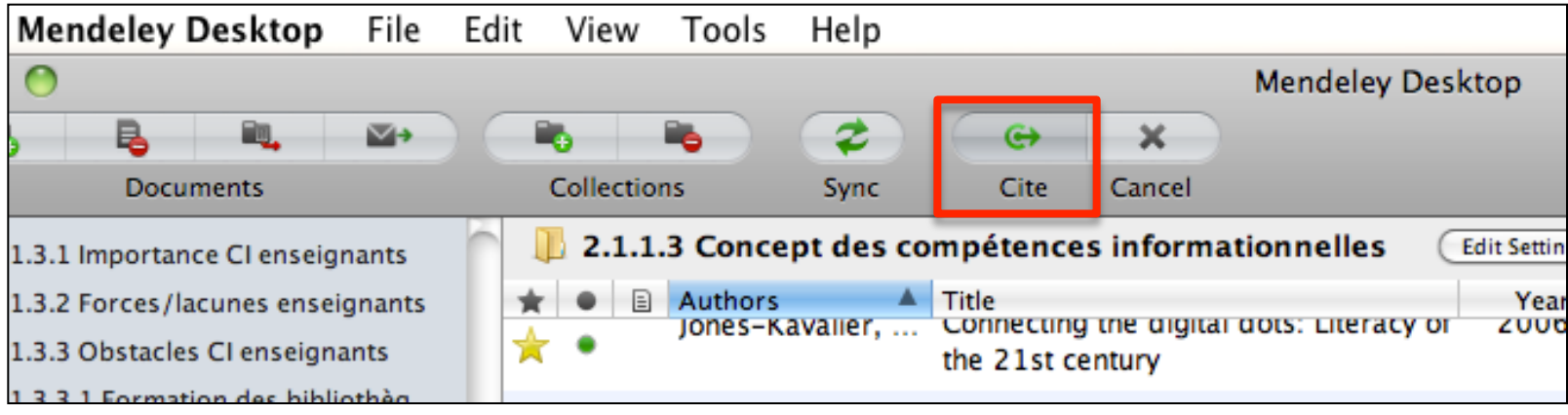

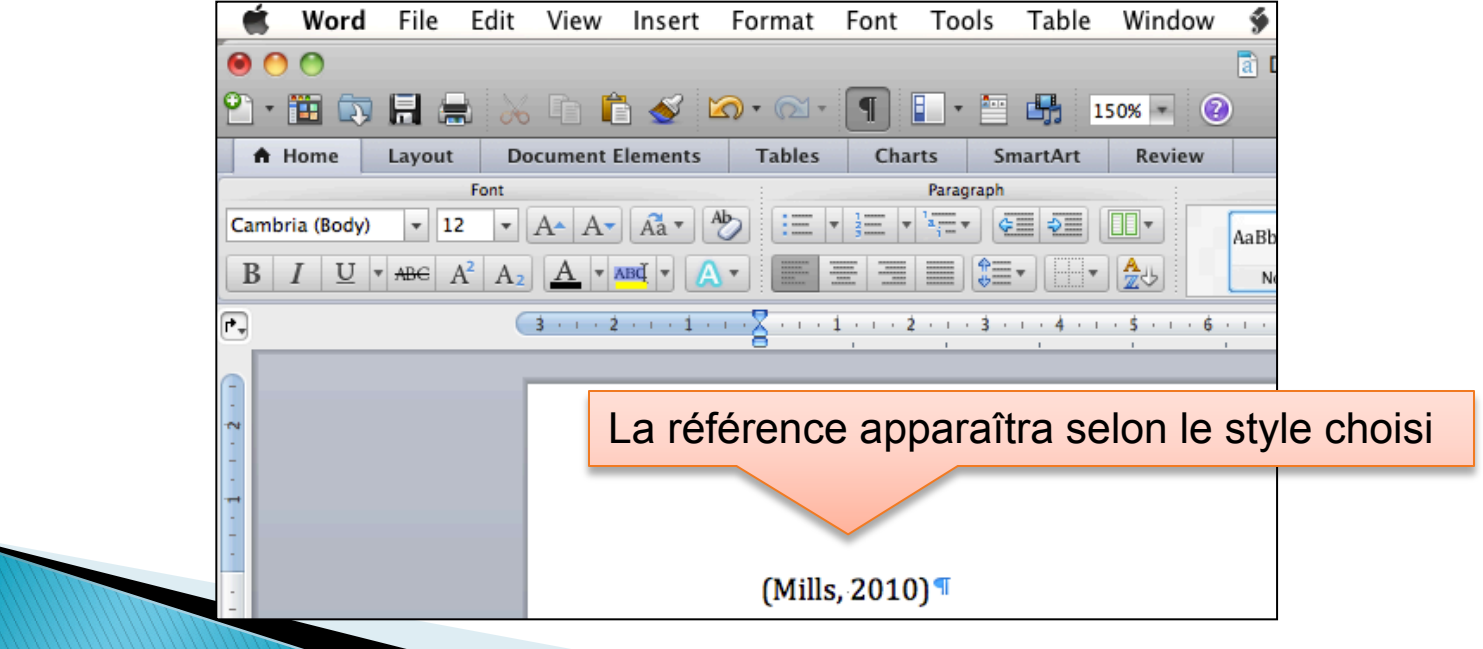

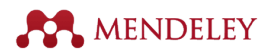

## **Créer des bibliographies (Mac)**

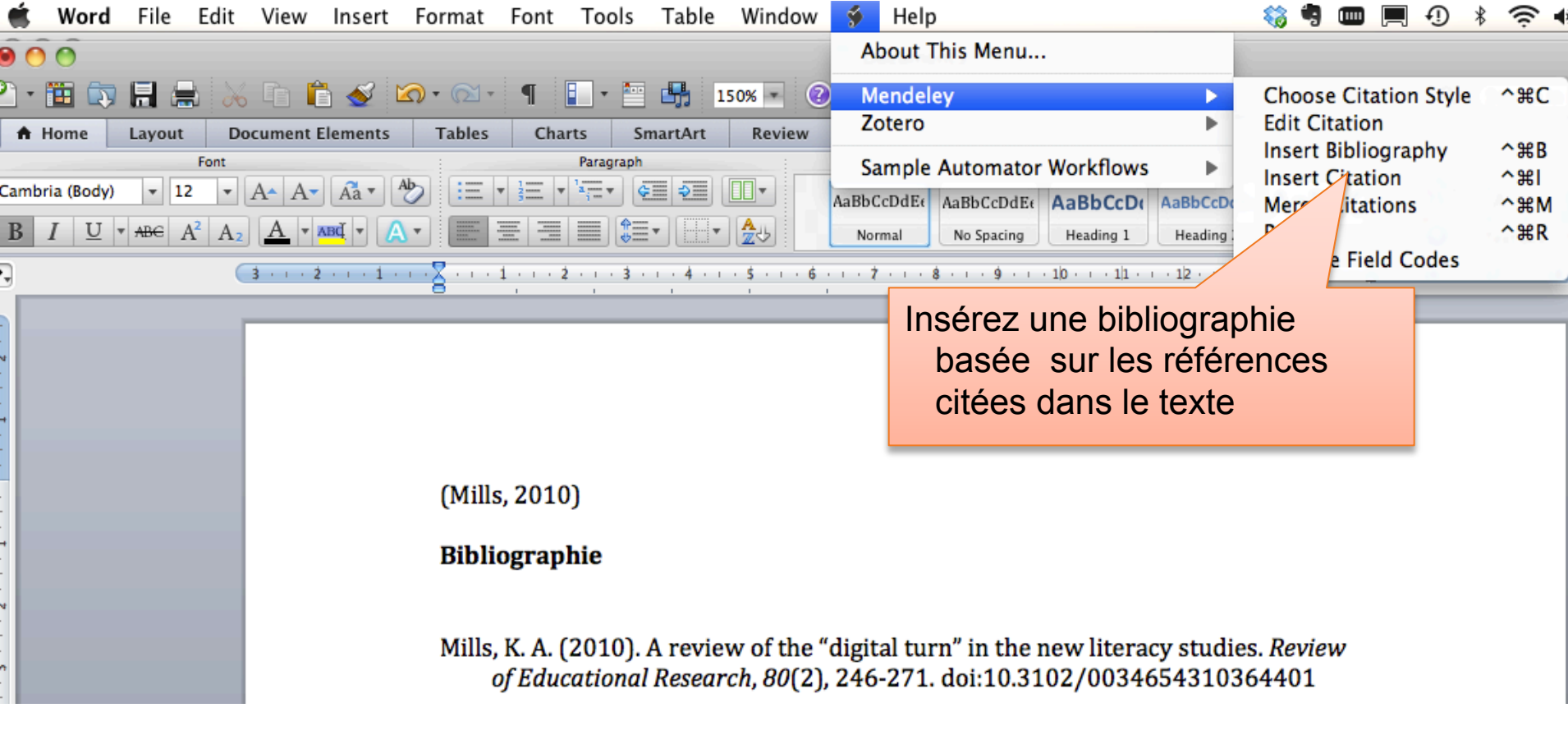

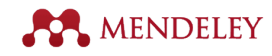

# **5. Synchronisation**

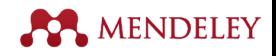

# Possibilité d'utiliser votre bibliothèque Mendeley sur n'importe quel ordinateur

# **Préalable**  Avoir un compte Mendeley (gratuit) https://www.mendeley.com/join/

# Dans les préférences de Mendeley Desktop, entrez votre courriel et mot de passe

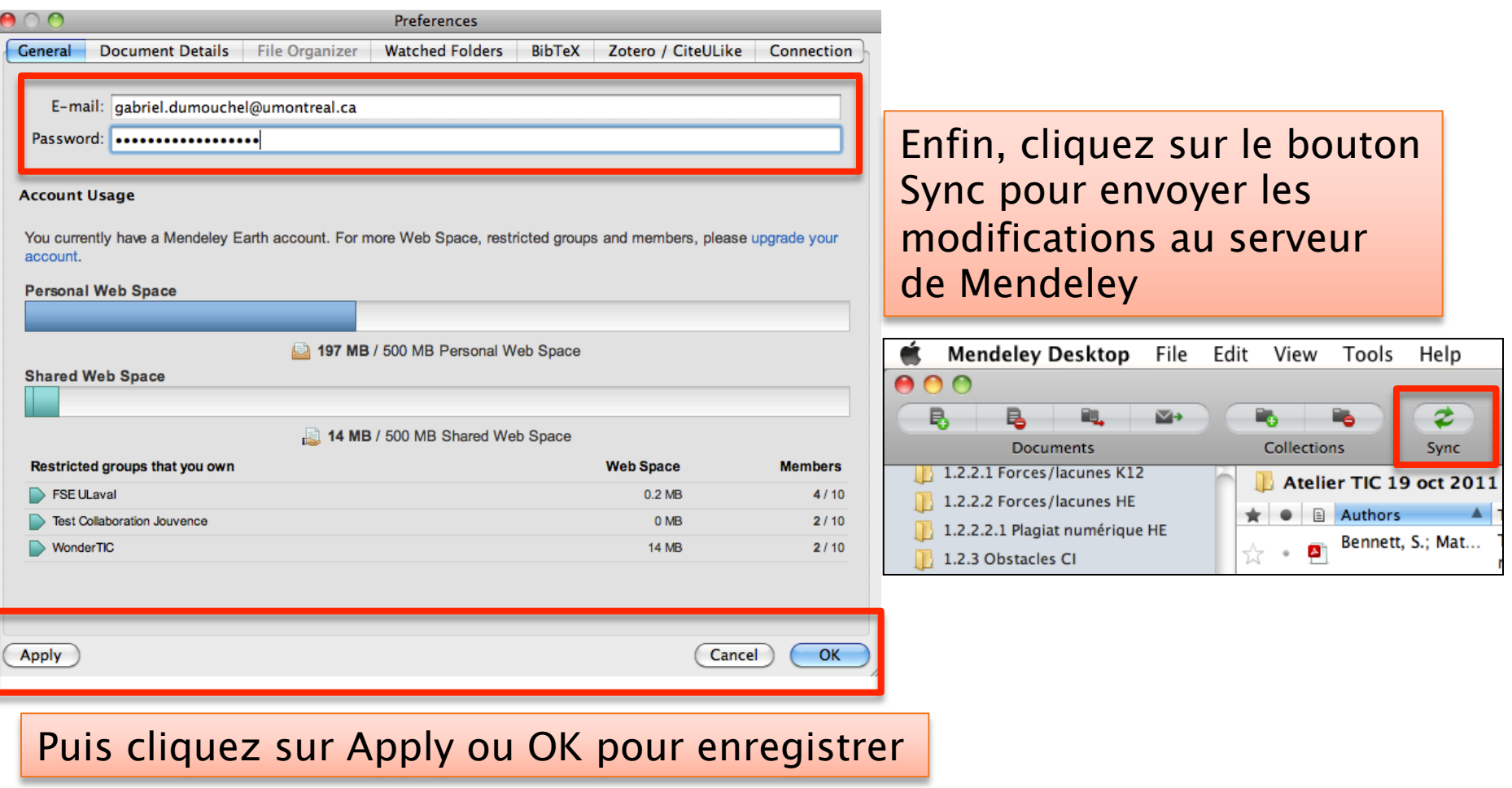

MENDELEY

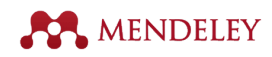

### Mendeley Web permet aussi de synchroniser des ajouts/modifications de références effectuées sur le Web

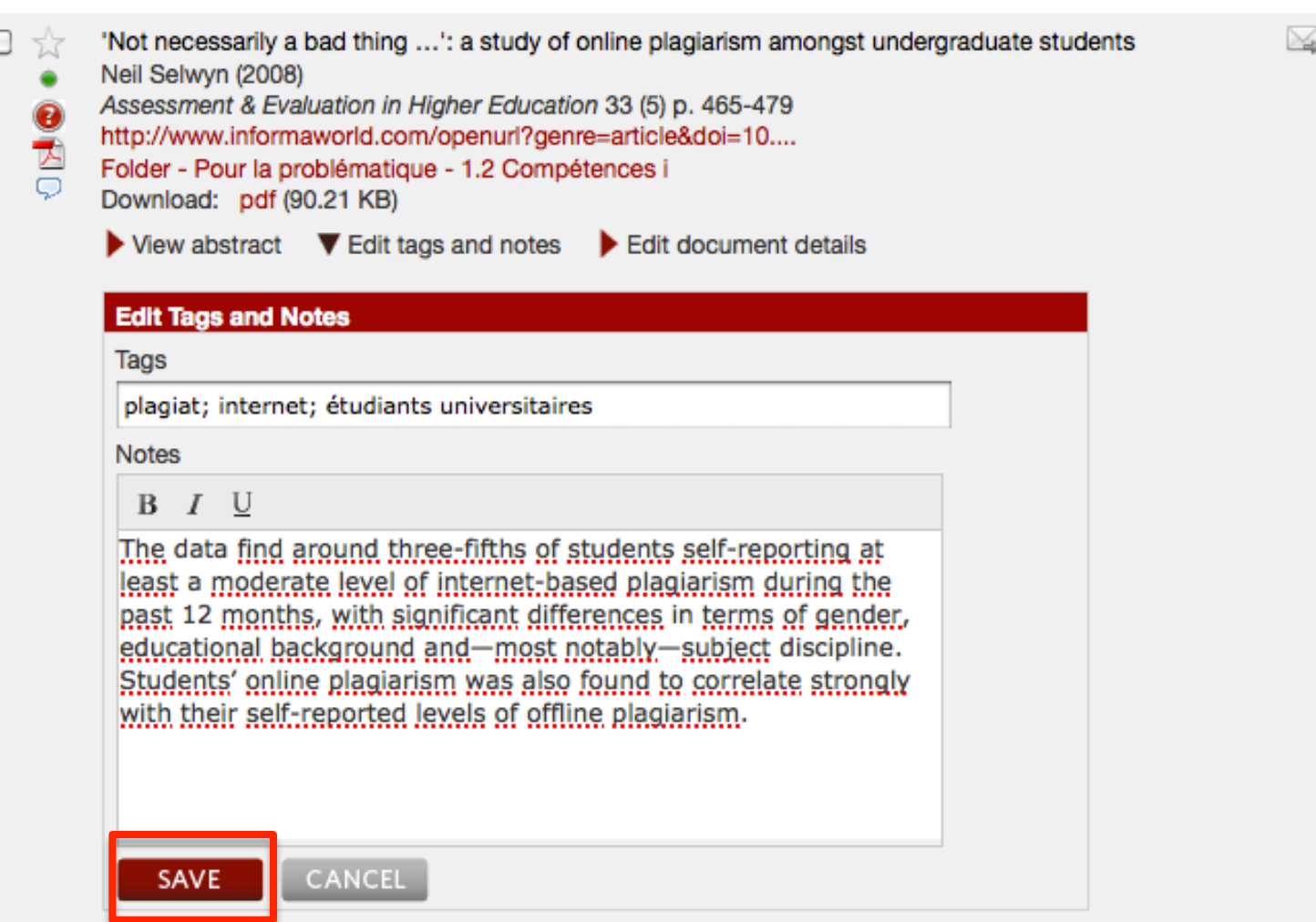

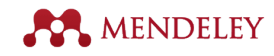

# **6. Partager des références**

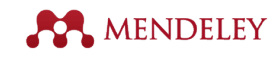

### **Groupes publics**

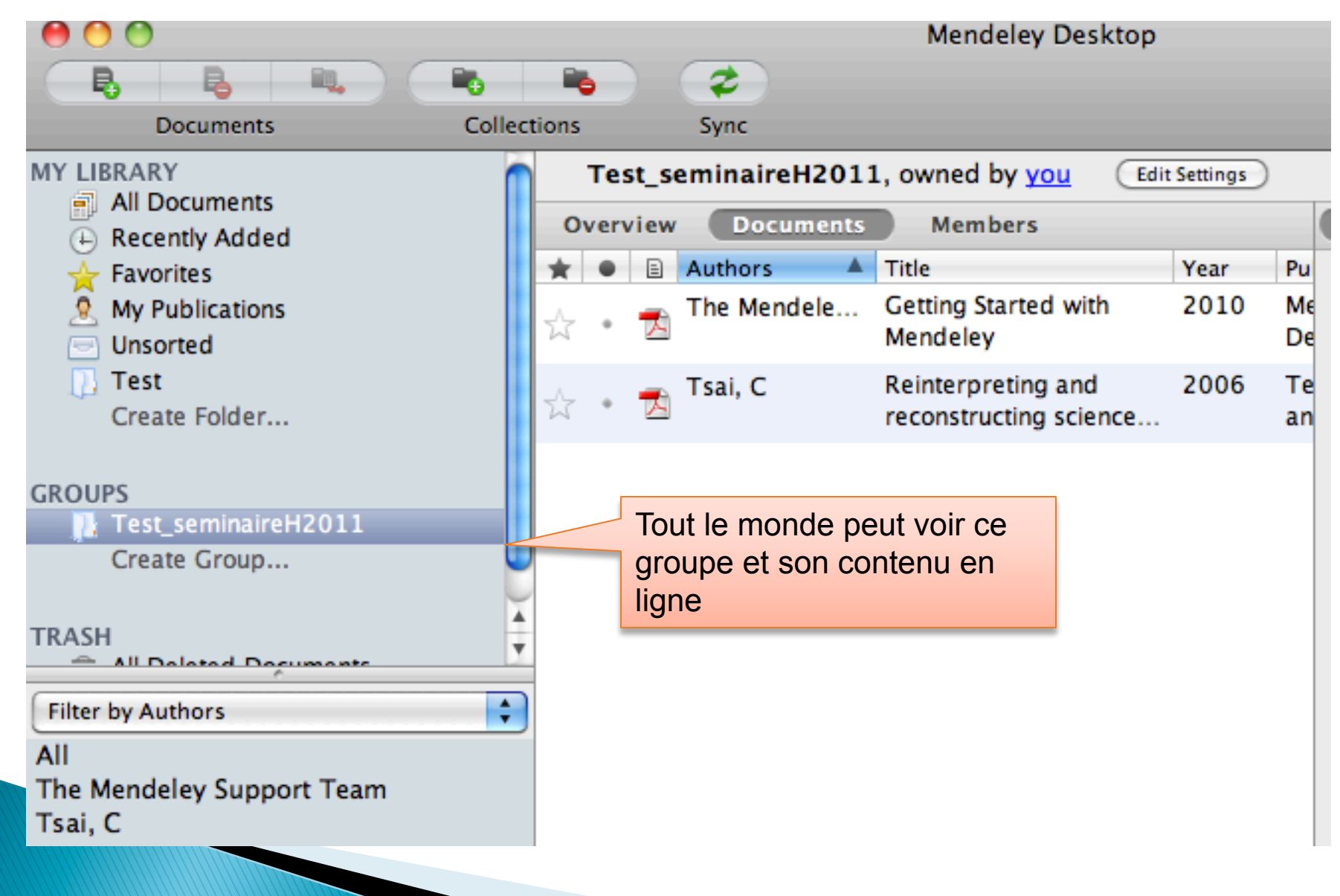

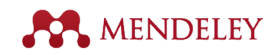

# **Groupes publics**

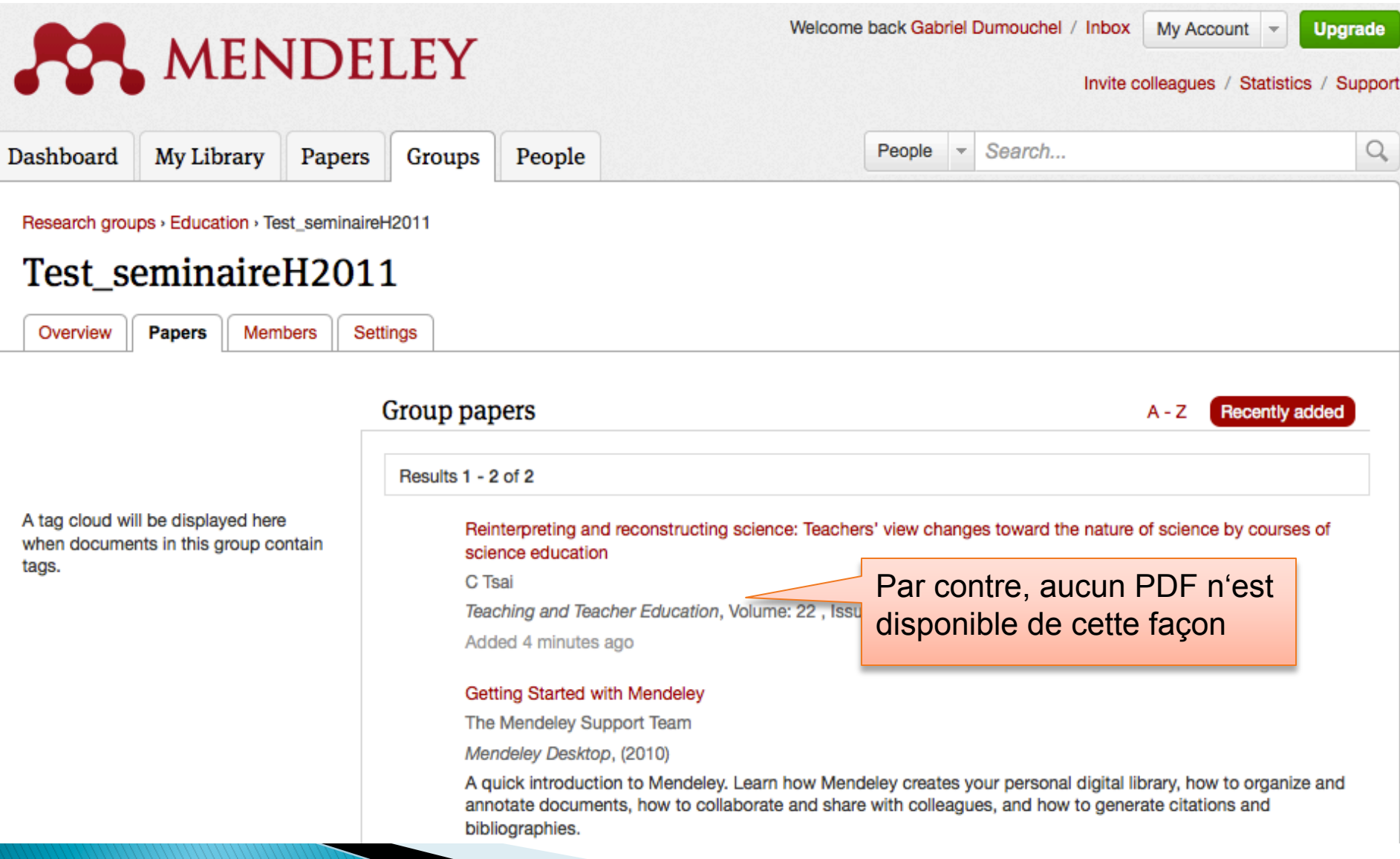

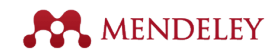

### **Groupes privés**

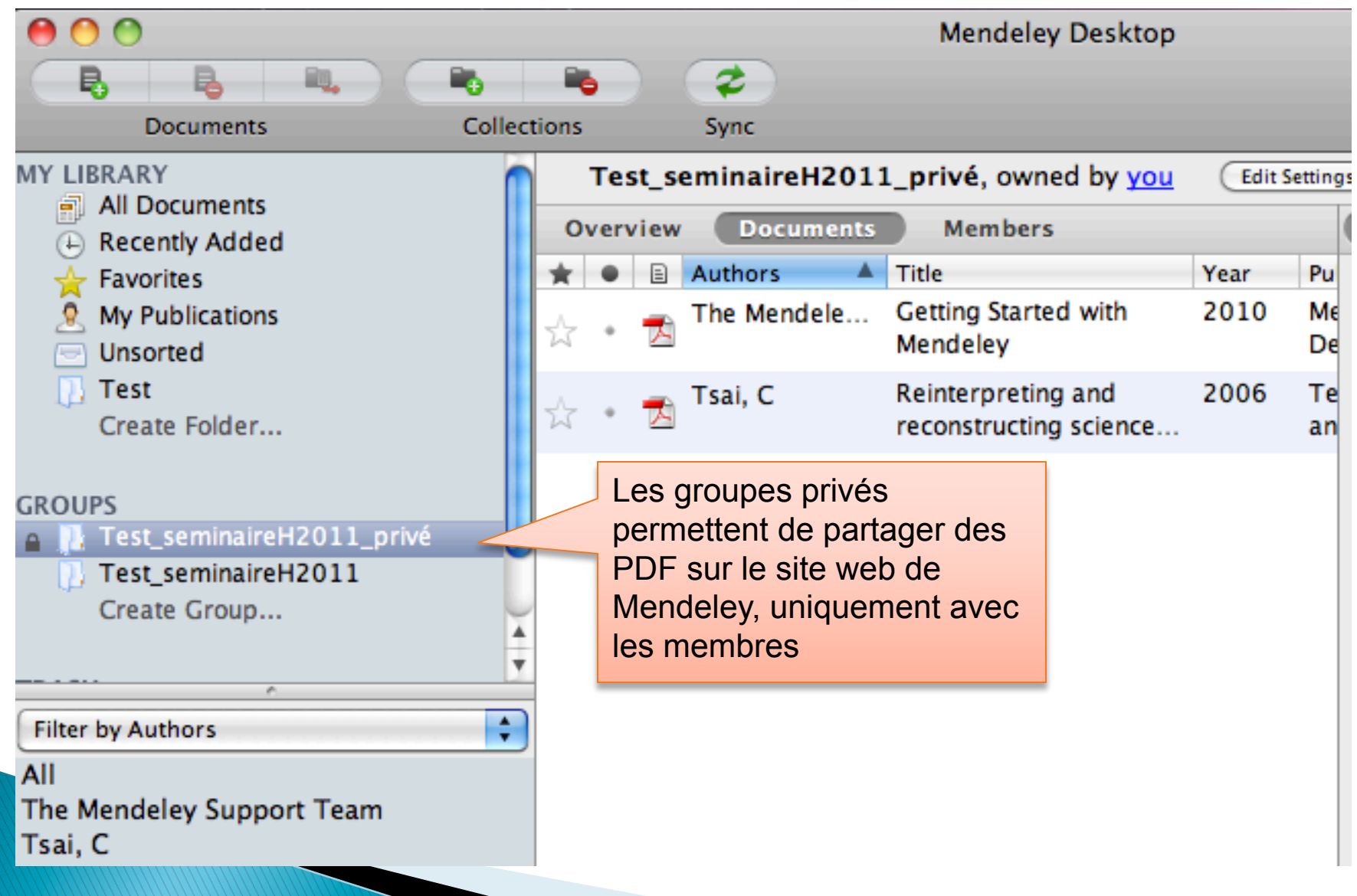

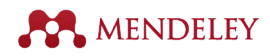

## **Groupes privés**

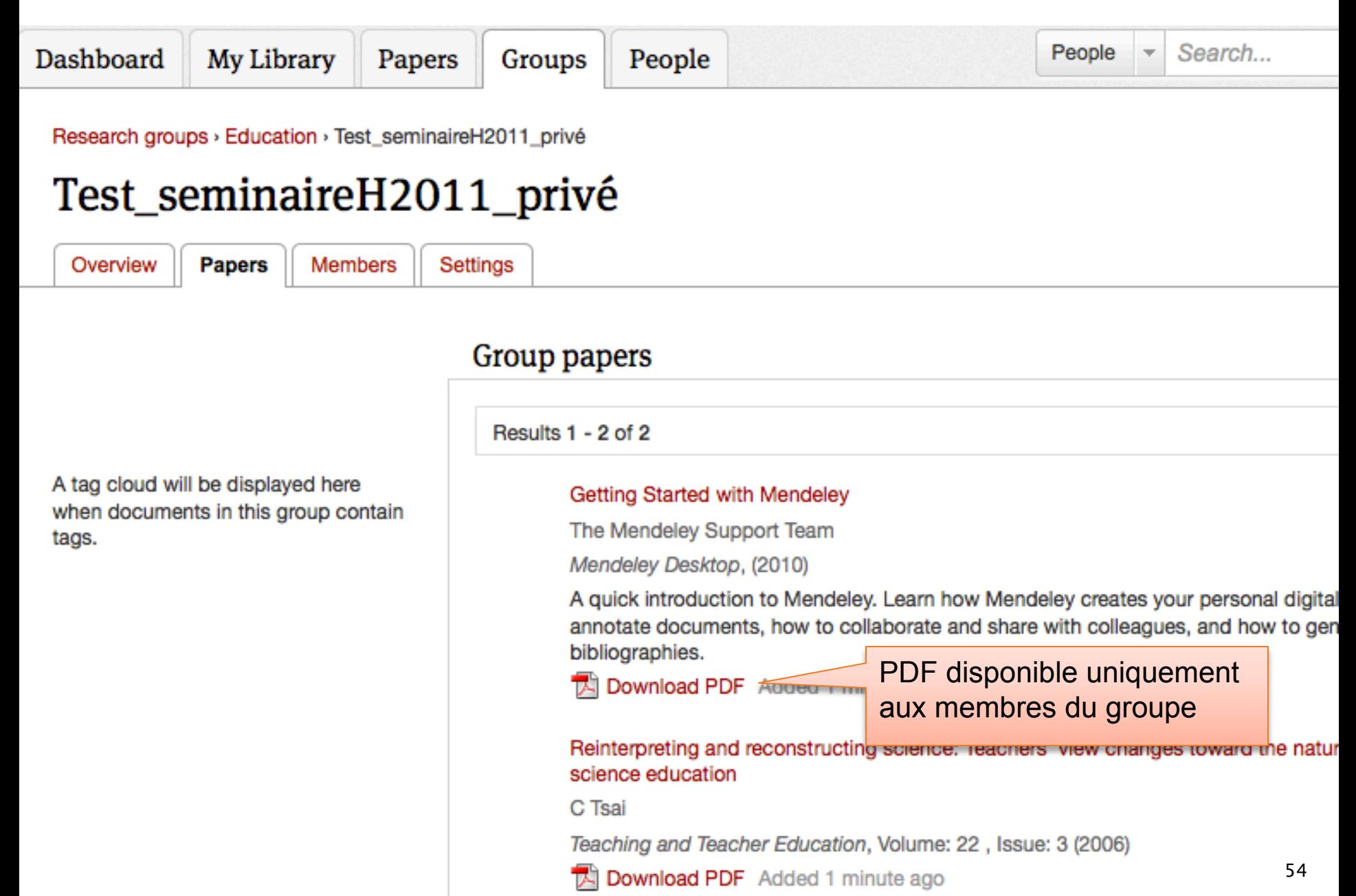

## **Commentaires sur un PDF dans un groupe privé**

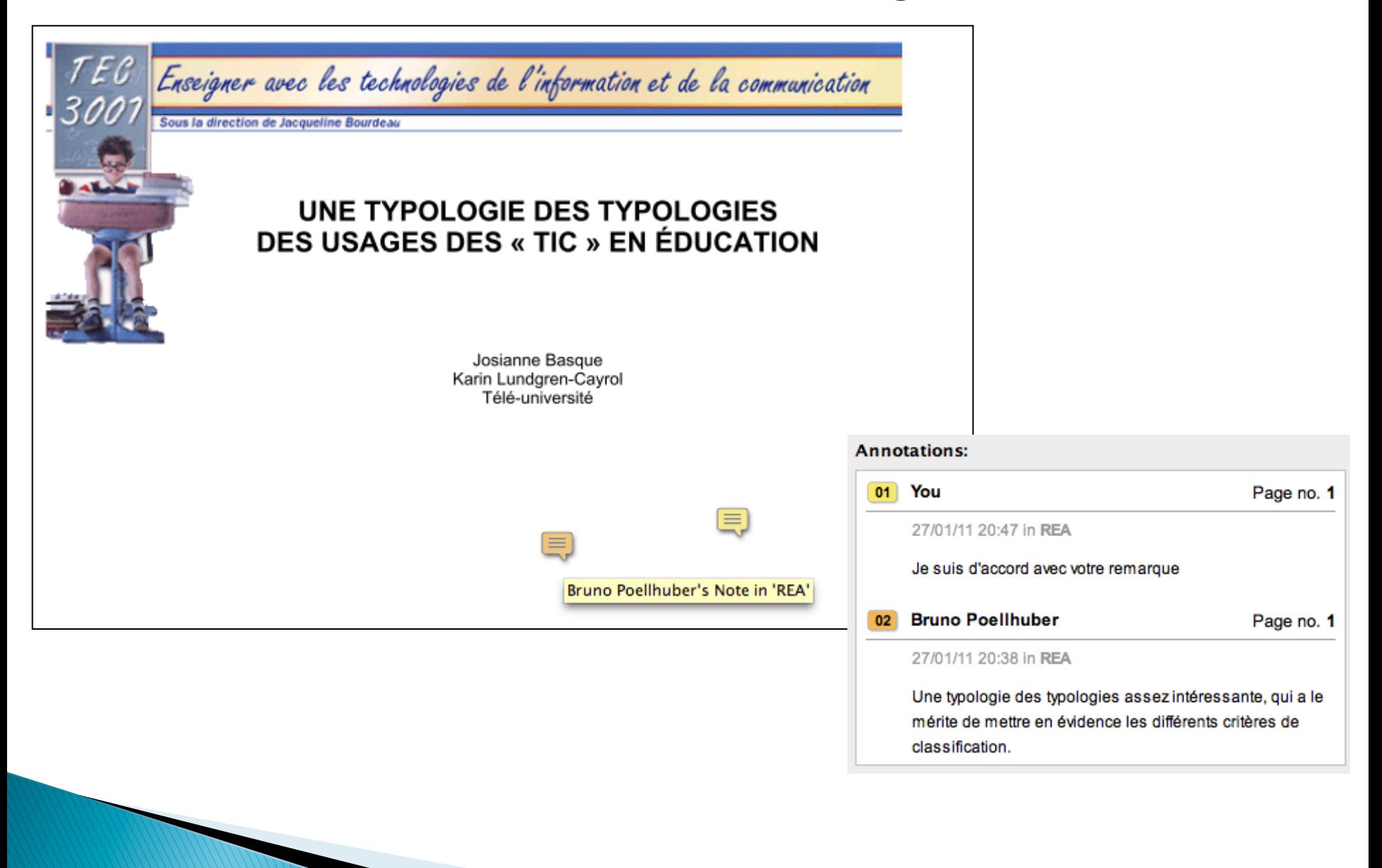

**AMENDELEY** 

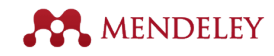

# **7. Vitrine de Mendeley**

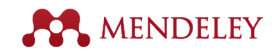

### **Option "My publications"**

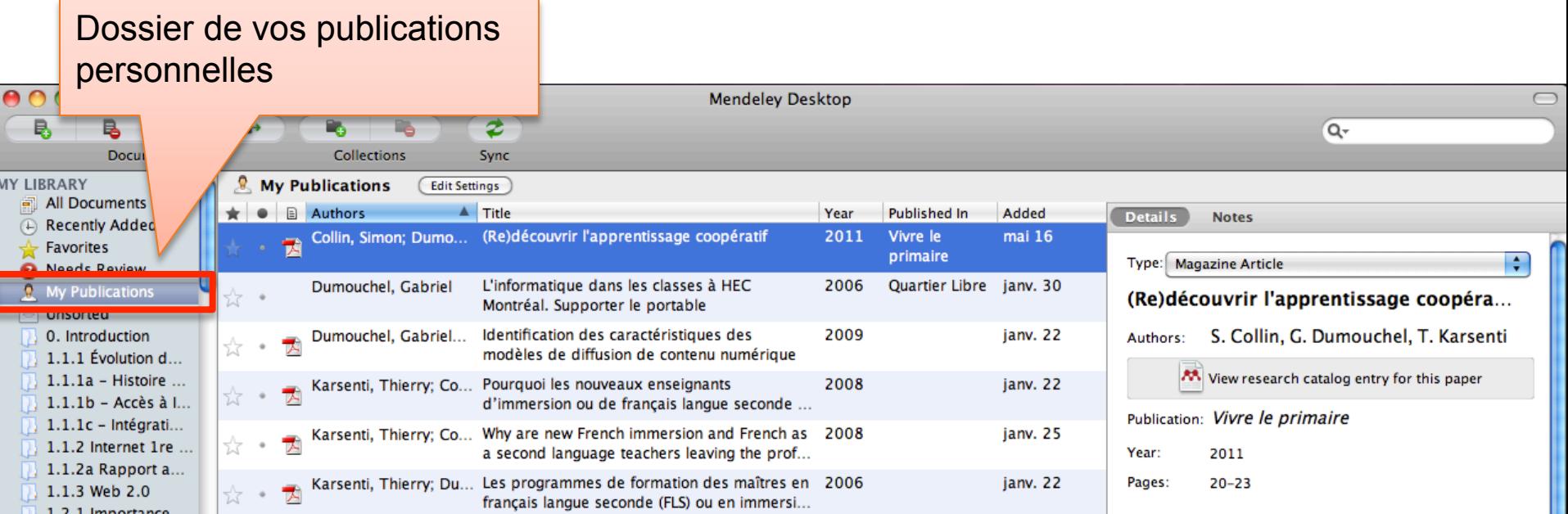

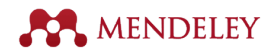

# **Vitrine de publication**

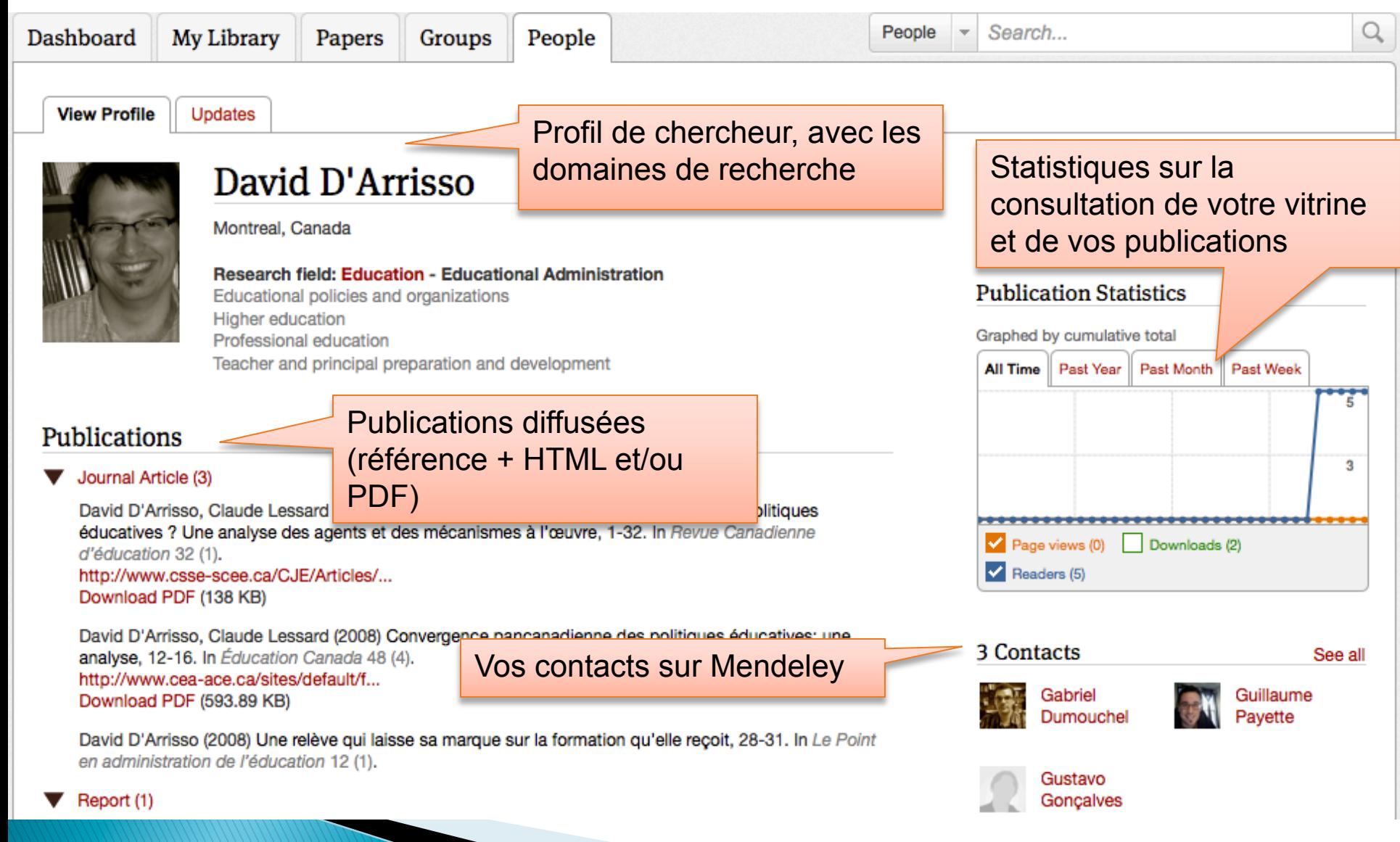

# **Comparaison Zotero / Mendeley**

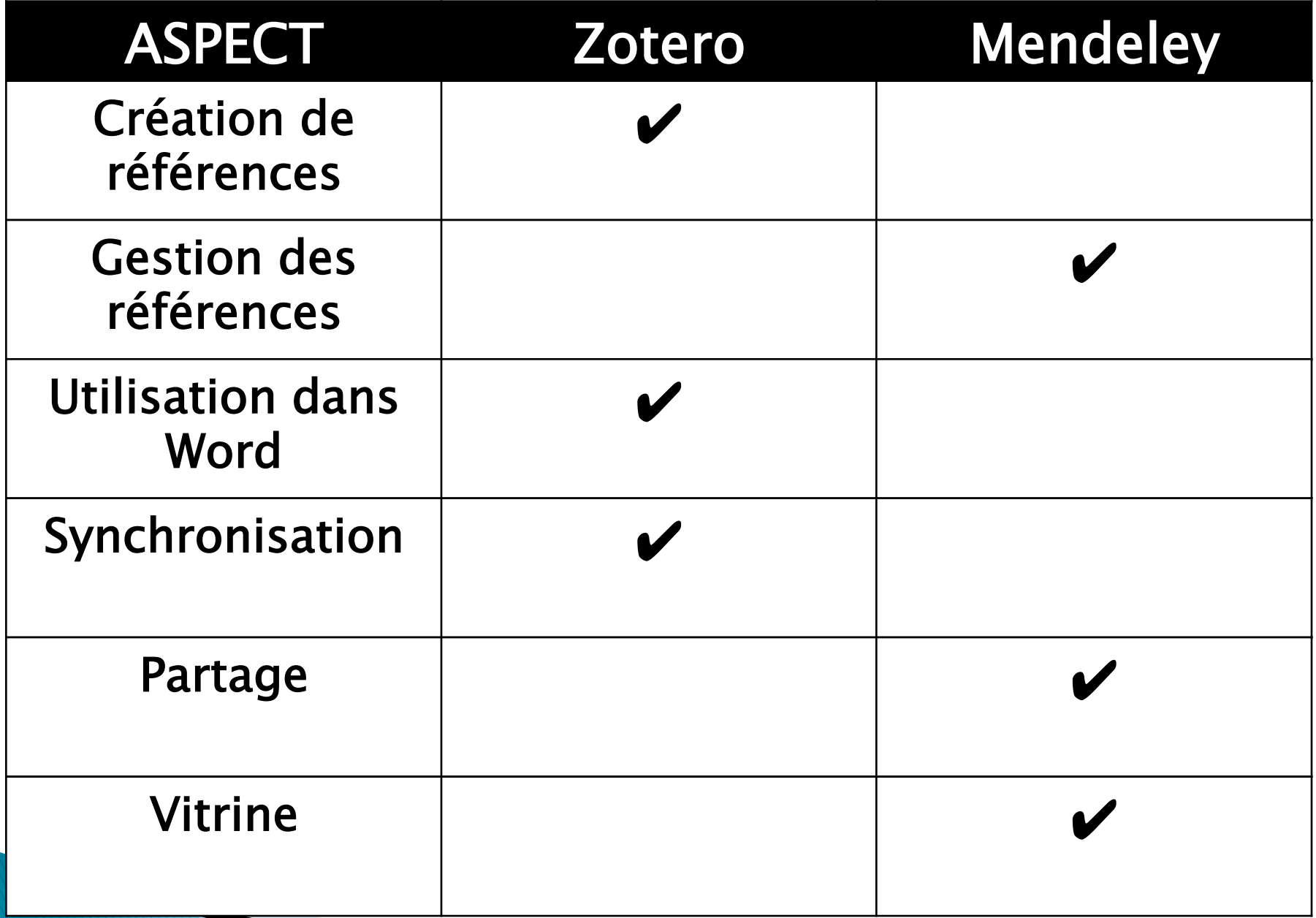

# **Utilisation suggérée**

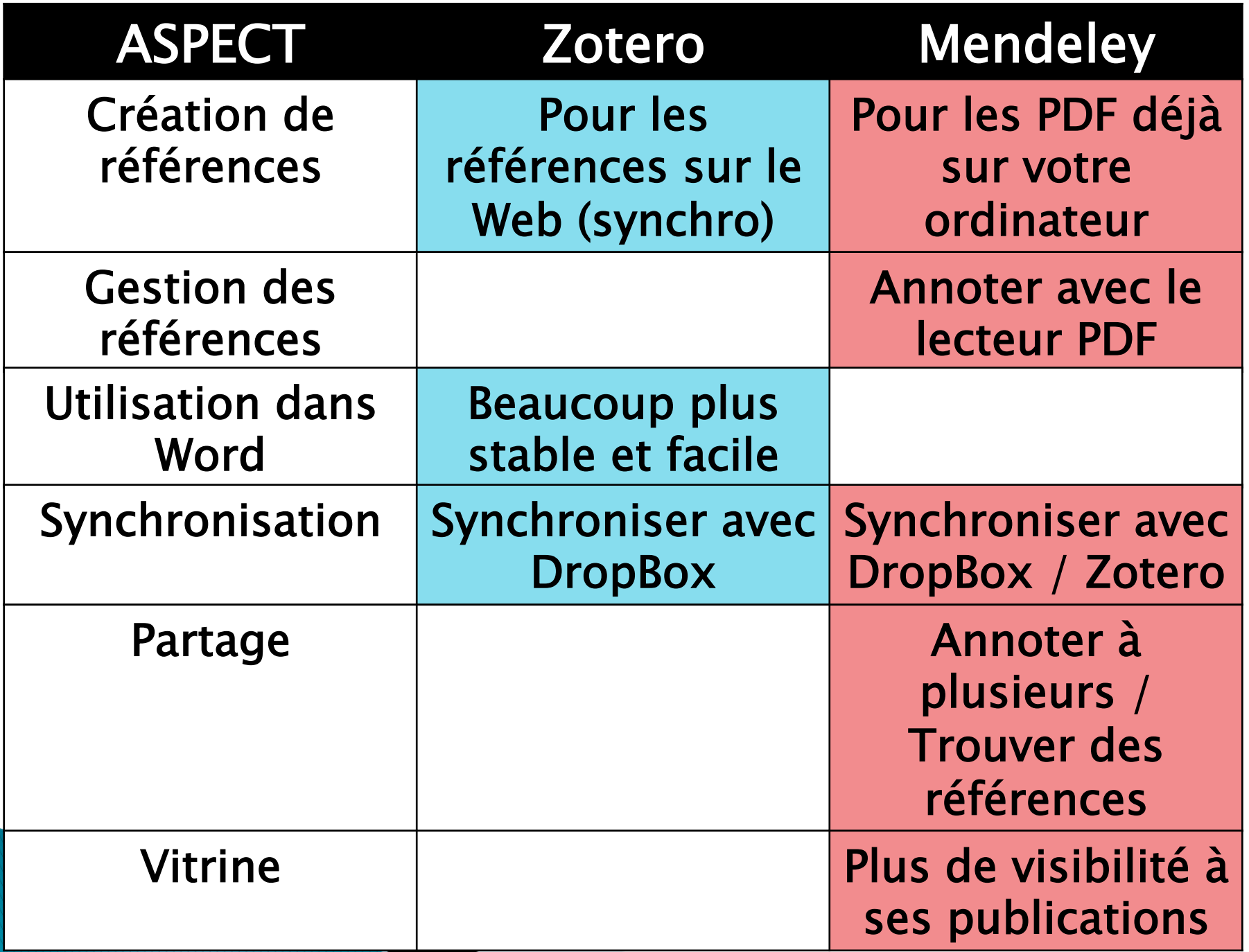

# Documentation supplémentaire

Documentation officielle de Zotero en français. http://www.zotero.org/support/fr/quick\_start\_guide

Riondet, F. (2009). Manuel d'utilisation de Zotero: outil de gestion bibliographique OpenSource (2e éd.). Lyon, France: Documentation Centrale des Hospices Civils de Lyon. http://goo.gl/xiPfK

Sévillano, S. et Cadiou, C. (2010). Manuel d'utilisation du logiciel de gestion bibliographique Mendeley. Aubière, France : Cemagref Aubière. http://bit.ly/fGxc47

# Merci!

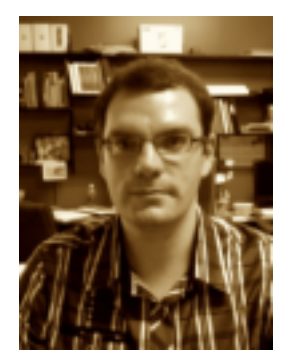

### Gabriel Dumouchel doctorant

gabriel.dumouchel@umontreal.ca

http://www.eduportfolio.org/479

Twitter: gdumouchel

Le modèle Power Point de Mendeley utilisé est disponible librement sur http://www.mendeley.com/blog/tag/teaching-presentation/